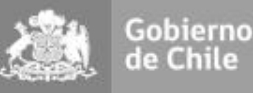

# resolución (e) Nº\_\_\_\_\_\_

ı

164

# visto:

- La Ley Nº 18.575, Orgánica Constitucional de Bases Generales de la Administración del Estado y sus modificaciones;
- − La Ley Nº 19.175, Orgánica Constitucional sobre Gobierno y Administración Regional y sus modificaciones;
- − La Ley Nº 21.289, de Presupuesto para el Sector Público año 2.021;
- − El Decreto N° 456 de fecha 08 de octubre de 2.021, del Ministerio del Interior y Seguridad Pública;
- − La Resolución N° 03 de fecha 02 de febrero de 2.021, del Gobierno Regional de Coquimbo, que aprueba el Instructivo Funcionamiento Fondos de Cultura, Deporte, Seguridad Ciudadana, Social y de Prevención y Rehabilitación de Drogas y Medio Ambiente;
- La Resolución Nº 16 de 2.020 de la Contraloría General de la República.

# RESUELVO:

- *1. DÉJESE SIN EFECTO, la Resolución (e) Nº 21 de fecha 15 de enero de 2.020, del Gobierno Regional de Coquimbo, que aprueba el Procedimiento de Funcionamiento para Iniciativas de Interés Regional y Carácter Social de los Fondos del 6% F.N.D.R. y sus respectivos Anexos.*
- *2. APRUÉBANSE, EL PROCEDIMIENTO DE FUNCIONAMIENTO PARA INICIATIVAS DE INTERÉS REGIONAL Y CARÁCTER SOCIAL DE LOS FONDOS DEL 4,5% F.N.D.R. Y SUS RESPECTIVOS ANEXOS; cuyo texto es el siguiente:*

# PROCEDIMIENTO DE FUNCIONAMIENTO PARA INICIATIVAS DE INTERÉS REGIONAL Y CARÁCTER SOCIAL DE LOS FONDOS DEL 4,5% F.N.D.R.

## 1. ASPECTOS GENERALES

De acuerdo con la Ley de Presupuestos del año 2021, y específicamente a través de la Glosa 02 común para todos los Gobierno Regionales, se indica que estos podrán destinar hasta un 4,5% del total de sus recursos para la subvención de actividades culturales, deportivas y del programa Elige Vivir Sano, de seguridad ciudadana y de carácter social y de prevención y rehabilitación de drogas, y de protección del medio ambiente y educación ambiental, que efectúen **las filicipalidades, otras entidades públicas y/o entidades privadas sin fines de**<br>efectúen las fines de constructiones privadas sin fines de INTENDENTE REGIONAL

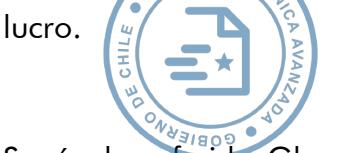

GOBIERNO REGIONAL DE COQUIMBO FECHA: 30/04/2021 HORA:09:19:08

Según la referida Glosa 02 de la Ley de Presupuestos, esta indica que la asignación de los recursos a actividades específicas se efectuará en forma transparente y competitiva, para lo cual el Gobierno Regional de Coquimbo desarrollará bases de cada tipo de actividad, donde se establezcan plazos, montos, criterios, indicadores y ponderaciones que permitan determinar puntajes para cada iniciativa.

Sin embargo, la glosa permite que los Gobiernos Regionales puedan destinar recursos, que queden excluidas de los procedimientos concursables, para financiar iniciativas destinadas al funcionamiento de los teatros regionales o municipales, a las actividades de carácter social que se aprueben a instituciones privadas sin fines de lucro y a aquellas actividades culturales y deportivas de interés regional que haya decidido financiar directamente el Gobierno Regional.

En este contexto se hace pertinente la creación de un procedimiento que norme y regule el funcionamiento de las iniciativas que tengan la naturaleza de interés regional y carácter social, en el que se puedan reconocer sus diversas etapas, como las unidades que participan del proceso y sus respectivas funciones y/o responsabilidades.

## 2. INTERÉS REGIONAL

## 2.1. Formulación

La formulación y posterior postulación de las iniciativas de Interés Regional sean estas deportivas o culturales, estarán a cargo de la división o departamento del Gobierno Regional que tenga las competencias o la *expertis* suficiente para formular. Lo cual no impide que pueda apoyarse técnicamente con una institución externa, sea esta pública o privada, que permita la presentación de una iniciativa de una mejor calidad técnica, sin embargo, será el Gobierno Regional de Coquimbo quien presentará exclusivamente este tipo de iniciativas.

La División y/o Departamento donde resida la Unidad Formuladora enviará un memorándum documental solicitando la evaluación del perfil del proyecto por parte de la División de Desarrollo Social y Humano, y en particular a la Departamento de Inversión Social, en su calidad de Unidad Evaluadora. Adjunto al memorándum deberá incorporase además del perfil del proyecto, la cotización de los productos o servicios requeridos para la ejecución de la iniciativa, y los antecedentes administrativos<sup>1</sup> de la entidad cofinancista si la hubiese.

Para lo anterior, la División de Desarrollo Social y Humano del Gobierno Regional de Coquimbo -división responsable de la administración de los Fondos del 4,5% F.N.D.R. dispondrá de un formulario de postulación al fondo de Interés Regional (Anexo 1A Cultura y Anexo 1B Deporte).

<sup>&</sup>lt;sup>1</sup> Entiéndase por antecedentes administrativos: Estatutos, personería del representante legal, vigencia de la organización, entre otros.

En caso de iniciativas que cuenten con cofinanciamiento, sea este público o privado, el perfil del proyecto deberá contener el total de beneficiarios, de actividades y el monto total del proyecto, individualizando en cada ítem la fuente de financiamiento.

## 2.2. Evaluación

Una vez recibido el memorándum documental solicitando evaluar la iniciativa postulada, el Departamento de Inversión Social, dependiente de la División de Desarrollo Social y Humano, será responsable de cargar el perfil del proyecto en la plataforma del 4,5% F.N.D.R.<sup>2</sup> para posteriormente revisar la admisibilidad y evaluación técnica de cada iniciativa.

Respecto de la admisibilidad, es necesario evaluar la coherencia y pertinencia con la Estrategia de Desarrollo Regional, así como con otros instrumentos de planificación tales como: La Política Regional de Cultura, Política de Deporte, entre otros.

Respecto de la evaluación técnica, la Unidad Evaluadora utilizará los criterios que se detallan a continuación:

- ➢ Coherencia Metodológica 25%: Evalúa la correspondencia entre la iniciativa, los objetivos, así como también la conexión lógica entre la pertinencia de la información, los antecedentes presentados y el material que se adjunta.
- ➢ Impacto 15%: Evalúa el aporte de la iniciativa al mejoramiento de las condiciones actuales de las personas y/o lugares donde se desarrollará. Evaluando la cobertura de la iniciativa, sus beneficiarios directos, las nuevas relaciones que genera el proyecto en la comunidad general.
- ➢ Calidad 30%: Evalúa los atributos de calidad y originalidad de la iniciativa presentada, de las personas que lo ejecutarán, de la claridad del plan de trabajo, del destino de los recursos, definición precisa de objetivos y actividades que aporten al correcto desarrollo de la iniciativa. Asimismo, se considerará si la iniciativa se presenta de acuerdo con los lineamientos emitidos por el Ministerio de las Culturas, las Artes y el Patrimonio, el Ministerio del Deporte, o las instrucciones de la Subsecretaría de Prevención del Delito, según corresponda. .
- ➢ Estructura de Costos y Presupuesto 25%: Evalúa la pertinencia y coherencia de la solicitud financiera para la ejecución de la iniciativa postulada y/o de otros aportes pecuniarios que pudiera tener la iniciativa.
- ➢ Equidad 5%: Será valorado el no haber recibido recursos del año 2019 por parte del Gobierno Regional de Coquimbo. Y que se promueva la integración de beneficiarios

<sup>2</sup> http://fndr2.gorecoquimbo.gob.cl/

como pueblos originarios, adultos mayores, menores de edad o personas con capacidades diferentes.

Si tras la evaluación la nota es inferior al 3,6, la Unidad Evaluadora elaborará un acta con el detalle de las observaciones que presente el perfil del proyecto, las que serán informadas a la Unidad Formuladora para su subsanación mediante memorándum documental. Una vez subsanadas se informará a la Unidad Evaluadora a través del mismo medio.

El proceso de observaciones se realizará hasta que la iniciativa logre estar Autorizada Técnicamente (AT), es decir, que logre una nota igual o superior al 3,6 con un tope de 5 puntos, cuestión que será informada mediante memorándum documental a la División donde resida la Unidad Formuladora.

## 2.3. Asignación

La División de Desarrollo Social y Humano solicitará mediante memorándum documental, a la División de Presupuesto e Inversión gestionar con el Departamento Jurídico la confección de una Resolución exenta que crea la iniciativa, adjuntando la Autorización Técnica del proyecto.

Una vez tramitada totalmente la Resolución de creación, se procederá según las vías de financiamiento:

- ➢ Si la iniciativa es financiada íntegramente por el Gobierno Regional, la División de Desarrollo Social y Humano solicitará mediante memorándum documental, al Departamento Jurídico, una Resolución exenta donde se:
- (1) Solicita designación de Unidad Técnica para la ejecución del proyecto en cuestión.
- (2) Solicita imputación presupuestaria al subtítulo 24 el gasto del proyecto en cuestión.
- ➢ Si la iniciativa es cofinanciada, previo a que la División de Desarrollo Social y Humano gestione la Resolución indicada en el punto anterior, es necesario la suscripción de un convenio de colaboración<sup>3</sup> que deberá ser aprobado mediante acto administrativo, que formalice el compromiso financiero y la ejecución de las actividades descritas en el perfil del proyecto.

## 2.4. Ejecución

Totalmente tramitada ambas resoluciones, la División y/o Departamento donde resida la Unidad Formuladora solicitará a través de un memorándum documental la emisión de la

<sup>3</sup> De esta forma, se salvaguarda que cada institución ejecutase directamente los recursos comprometidos en el perfil del proyecto.

Orden de Compra a la División de Administración y Finanzas, debiendo adjuntar copia de la Resolución exenta de creación, Resolución exenta de designación de Unidad Técnica y la cotización presentada en el perfil del proyecto. Todo lo anterior, en función de la normativa de la Ley N° 19.886 de compras públicas y su reglamento.

## 2.5. Seguimiento, Rendición y Cierre.

La División de Presupuesto e Inversión, a través de Departamento de Provisiones y Fondos Concursables se hará responsable de administrar el proyecto. Esta etapa de administración consiste en hacer seguimiento a la ejecución, revisar y autorizar solicitudes de cambios o modificaciones, revisar las rendiciones de cuentas y realizar cierre administrativo de las iniciativas.

La rendición de cuentas del proyecto será presentada mediante memorándum documental por la División donde reside la Unidad Formuladora a la División de Presupuesto e Inversión, adjuntando los siguientes antecedentes: Documentos contables de respaldo, registro fotográfico de las actividades, y un informe final de gestión.

El Departamento de Provisiones y Fondos Concursables, emitirá un certificado de rendición de cuentas que reconozca el porcentaje de rendición financiera y la verificación del respaldo cualitativo.

Todo el proceso de rendición de cuentas se realizará en conformidad a la Resolución N° 30/2015 de la Contraloría General de la República.

Una vez rendido el proyecto, financiera y cualitativamente, la División de Presupuesto e Inversión, solicitará al Departamento Jurídico la resolución de cierre de la iniciativa<sup>4</sup>.

## 3. CARÁCTER SOCIAL

## 3.1. Formulación

En caso de las iniciativas de Carácter Social, estas serán presentadas al Gobierno Regional exclusivamente por instituciones privadas sin fines de lucro, siempre que al momento de postular tengan una personalidad jurídica vigente no inferior a 2 años y no mantengan deudas pendientes con el Gobierno Regional de Coquimbo.

La institución que presenta una iniciativa deberá ingresarla a través del Sistema de Postulación en Línea", disponible en la página del Gobierno Regional www.gorecoquimbo.gob.cl<sup>5</sup>.

<sup>4</sup> Pudiendo solicitar una resolución de cierre para un conjunto de iniciativas.

<sup>&</sup>lt;sup>5</sup> Específicamente en el siguiente link<http://fndr2.gorecoquimbo.gob.cl/>

## 3.2. Evaluación

Una vez recibido la notificación por parte de la plataforma de postulación, el Departamento Inversión Social, dependiente de la División de Desarrollo Social y Humano, se encargará de revisar la admisibilidad y evaluación técnica de dicha iniciativa.

Respecto de la admisibilidad, es necesario evaluar la coherencia y pertinencia con la Estrategia de Desarrollo Regional, así como con otros instrumentos de planificación atingentes al proyecto. Además, tratándose de instituciones privadas sin fines de lucro se les solicitaran los siguientes antecedentes que deben presentar adjunto en su postulación:

- ➢ Fotocopia legible del RUT de la organización.
- ➢ Fotocopia legible y vigente de la cédula de identidad del representante legal.
- ➢ Certificado de vigencia de la directiva que incluya: Nombres de los integrantes del directorio, fecha de constitución y N° de personalidad jurídica de la organización.
- ➢ Acreditar domicilio del representante legal, a través del certificado de residencia emitido por junta de vecinos o declaración jurada notarial.
- ➢ En caso de Corporaciones y Fundaciones adjuntar copia del estatuto social y mandato de representación.

Respecto de la evaluación técnica, esta se realizará con los mismos parámetros utilizados para aquellas iniciativas de Interés Regional.

Si tras la evaluación la nota es inferior al 3,6, la Unidad Evaluadora elaborará un acta con el detalle de las observaciones que presente el perfil del proyecto, las que serán comunicadas a la Unidad Formuladora para su subsanación mediante correo electrónico informativo. Una vez subsanadas la plataforma notificará a la Unidad Evaluadora del ingreso del nuevo perfil del proyecto.

El proceso de observaciones se realizará hasta que la iniciativa logre estar Autorizada Técnicamente (AT), es decir, que logre una nota igual o superior al 3,6 con un tope de 5 puntos, cuestión que será informada mediante oficio a la Institución postulante.

## 3.3. Asignación

La División de Desarrollo Social y Humano -división responsable de la administración de los Fondos del 4,5% F.N.D.R-, mediante memorándum documental, solicitará a la División de Presupuesto e Inversión gestionar con el Departamento Jurídico la confección de una Resolución exenta que crea la iniciativa, adjuntando la Autorización Técnica del proyecto.

Una vez tramitada totalmente la Resolución de creación, la División de Desarrollo Social y Humano solicitará al Departamento Jurídico la elaboración del convenio de transferencia y su posterior Resolución Exenta que lo aprueba.

## 3.4. Ejecución

El inicio del proyecto será a partir de la fecha de la total tramitación de la resolución que apruebe el convenio de transferencia con la institución formuladora de la iniciativa.

Para este tipo de iniciativas, la División de Presupuesto e Inversión, a través del Departamento de Provisiones y Fondos Concursables confeccionará el Estado de Pago respectivo. Documento mediante el cual se solicita al Departamento de Finanzas tramitar el pago del proyecto.

## 3.5. Seguimiento, Rendición y Cierre.

La División de Presupuesto e Inversión, a través de Departamento de Provisiones y Fondos Concursables se hará responsable de administrar el proyecto. Esta etapa de administración consiste en hacer seguimiento a la ejecución, revisar y autorizar solicitudes de cambios o modificaciones 6 , revisar las rendiciones de cuentas y realizar cierre administrativo de las iniciativas.

Para cualquier tipo de modificación en la ejecución del proyecto, el representante legal de la institución deberá solicitar mediante oficio su autorización a la División de Presupuesto e Inversión quien evaluará tal petición y se pronunciará favorable o desfavorablemente según corresponda.

El diseño de todos los elementos de difusión contemplados en el proyecto, deberán contar con la aprobación previa (Visto Bueno) de la División de Presupuesto e Inversión a través del Departamento de Provisiones y Fondos Concursables, antes de ser confeccionados y distribuidos.

Dentro de la revisión de cuentas del proyecto, la Institución Formuladora deberá entregar los antecedentes financieros y cualitativos de acuerdo con lo señalado en el Manual de Rendición de Cuentas vigente sobre esta materia.

<sup>6</sup> Esto siempre y cuando estas sean de orden menor. Sin embargo, cuando estas solicitudes modifiquen la génesis o el objetivo central del proyecto, estas serán reevaluadas por el Departamento de Inversión Social, dependiente División de Desarrollo Social y Humano.

El Departamento de Provisiones y Fondos Concursables, emitirá un certificado de rendición de cuentas que reconozca el porcentaje de rendición financiera y la verificación del respaldo cualitativo.

Todo el proceso de rendición de cuentas se realizará en conformidad a la Resolución N° 30/2015 de la Contraloría General de la República, y al Manual de Rendición de Cuentas vigente.

Una vez rendido, financiera y cualitativamente, la División de Presupuesto e Inversión, solicitará al Departamento Jurídico la resolución de cierre de la iniciativa.

## *FORMULARIO DE PRESENTACIÓN DE PROYECTOS*

#### *FONDO DE CULTURA 20XX*  **1.- IDENTIFICACIÓN DE LA INSTITUCIÓN Y REPRESENTANTE LEGAL**

## **1.1.- ANTECEDENTES INSTITUCIÓN**

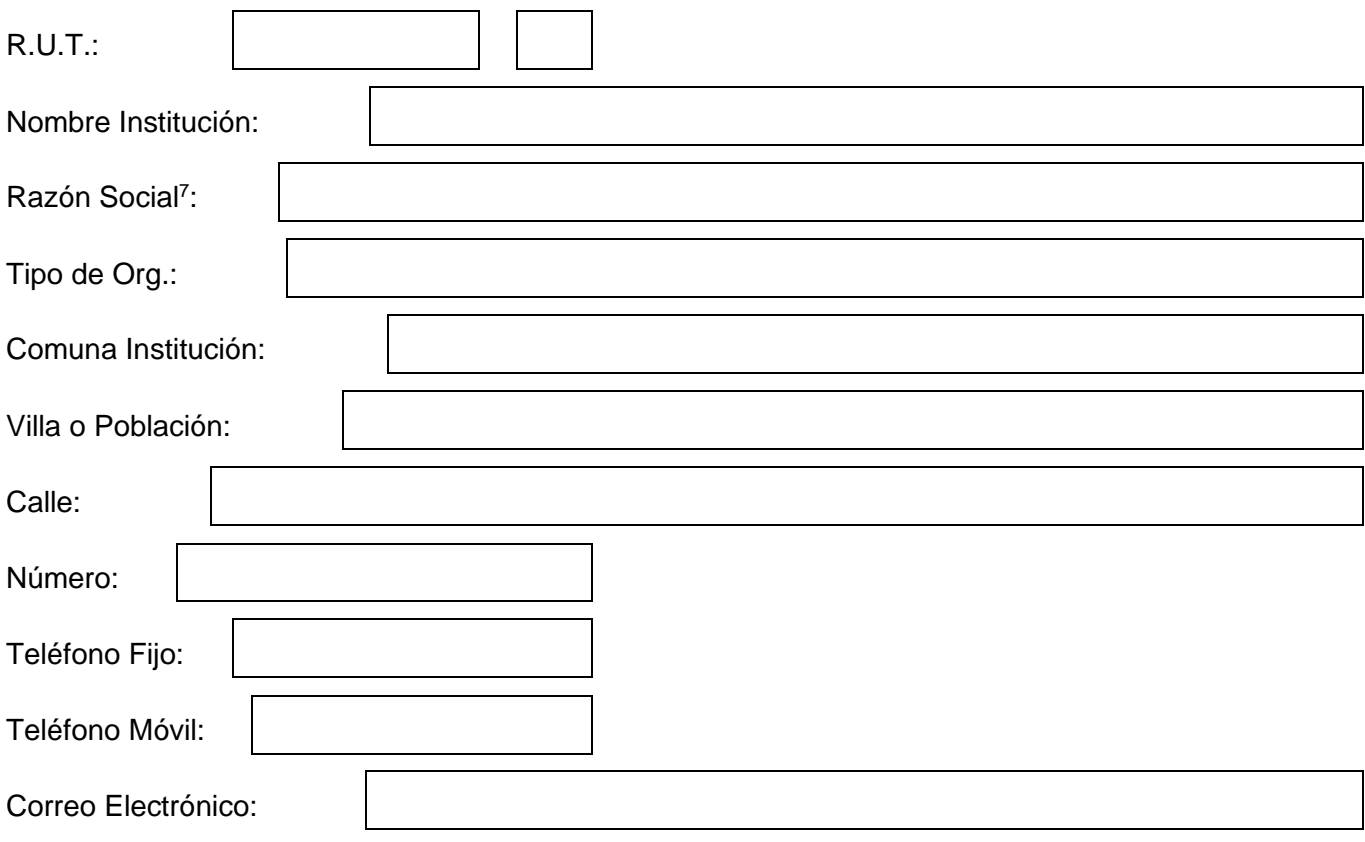

<sup>7</sup> Escribir el nombre que aparece en el RUT entregado en SII

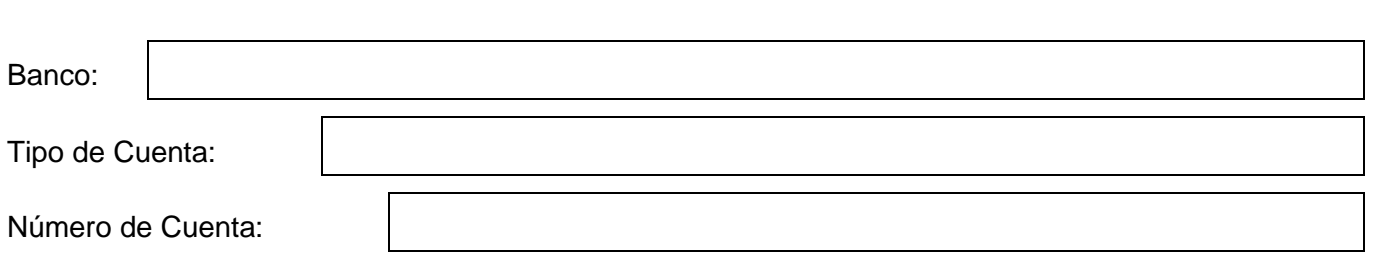

## **1.2.- ANTECEDENTES DEL REPRESENTANTE LEGAL**

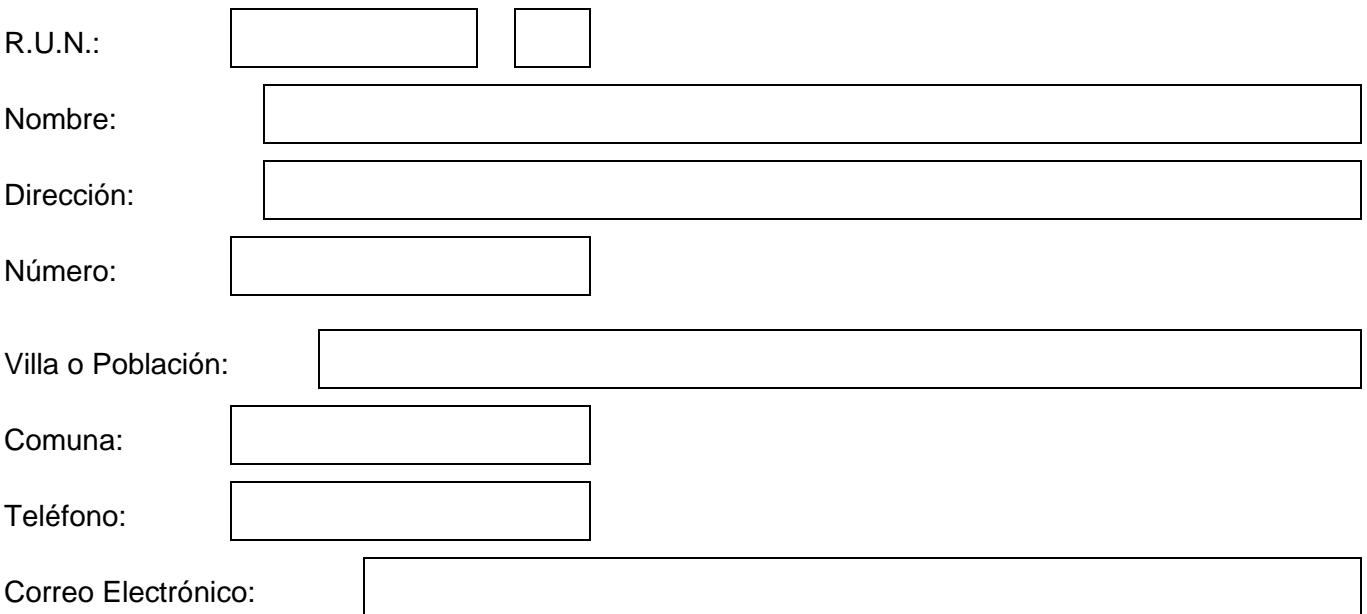

## **2.- ANTECEDENTES DEL PROYECTO**

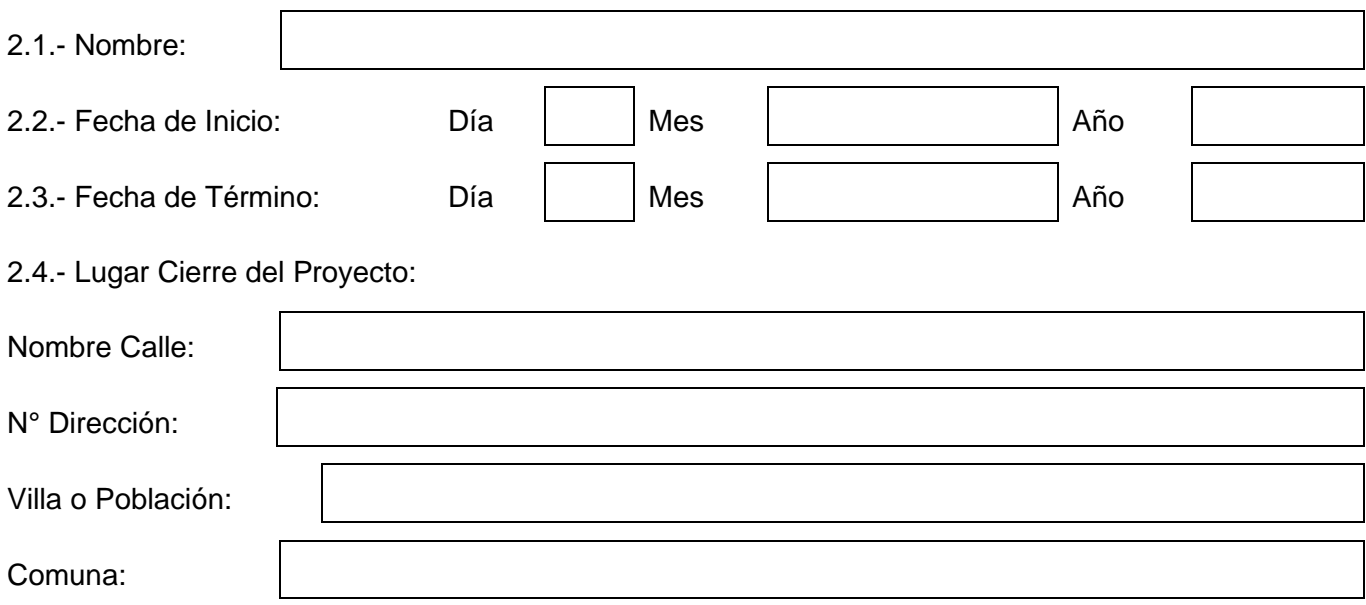

Lugar de Referencia:

2.5.- Objetivos:

Fomentar, potenciar y promover las actividades artísticas culturales; preservando y valorando nuestro patrimonio con el fortalecimiento de la identidad local.

Mejorar la calidad de vida haciendo accesible las actividades culturales a todos los sectores, generadas por las propias instituciones de acuerdo a sus intereses.

#### 2.6.- Justificación del Proyecto<sup>8</sup>:

 $\overline{a}$ 

<sup>8</sup> ¿Cuál ha sido la problemática detectada que sustenta la presentación de la iniciativa? ¿Por qué es necesario realizar el proyecto?

2.7.- Descripción y Método del Proyecto<sup>9</sup>:

<sup>9</sup> Se deben contestar las siguientes consultas: ¿Qué se quiere hacer?, ¿Cómo se quiere hacer? , ¿Dónde lo quiere hacer?, ¿Cuándo lo quiere hacer?, ¿Cuáles son los productos finales que se logran con la ejecución del proyecto?, ¿Cuál es el impacto cuantificable luego de la ejecución del proyecto?

#### 2.8.- Registro de Beneficiarios

#### 2.8.1.- Registro de Tipos de Beneficiarios **DIRECTOS**<sup>10</sup>:

#### Edad:

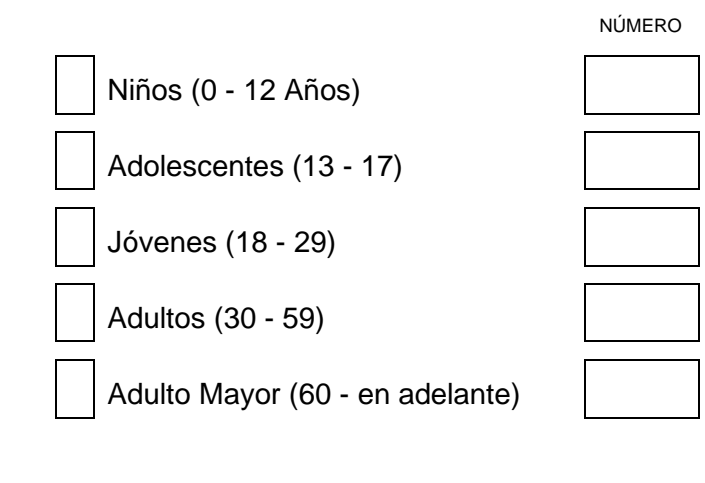

Sexo:

Mujeres

Hombres

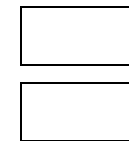

Cantidad de Personas por Zona Geográfica:

Personas Zona Urbana

Personas Zona Rural

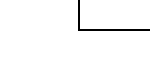

Total Personas:

#### 2.9.- Medio de Difusión del Proyecto:

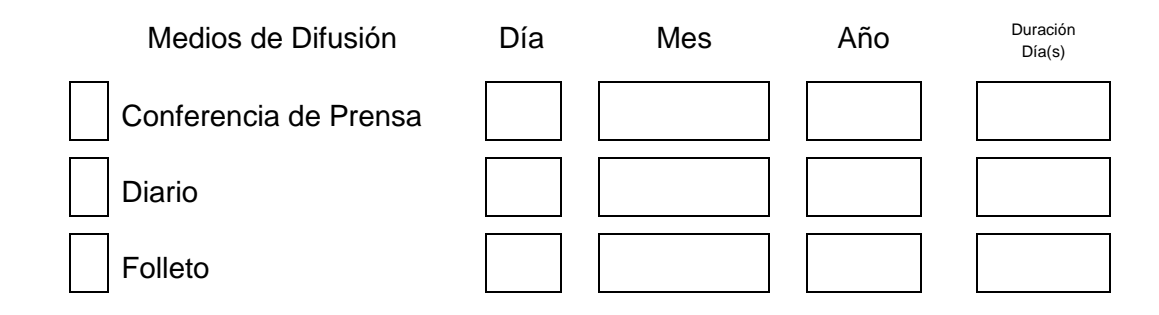

<sup>10</sup> Aquellos participantes que se reciben los beneficios del proyecto.

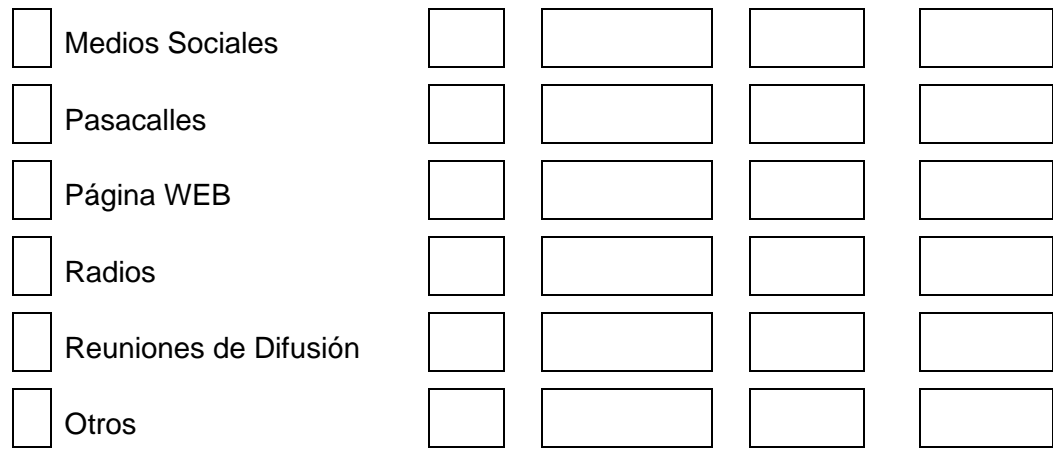

2.10.- Medios de Verificación del Proyecto:

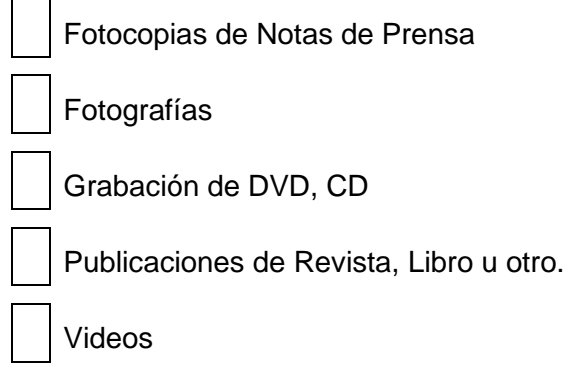

# 2.11.- Antecedentes del Ejecutor del Proyecto:

## Ejecutor del Proyecto

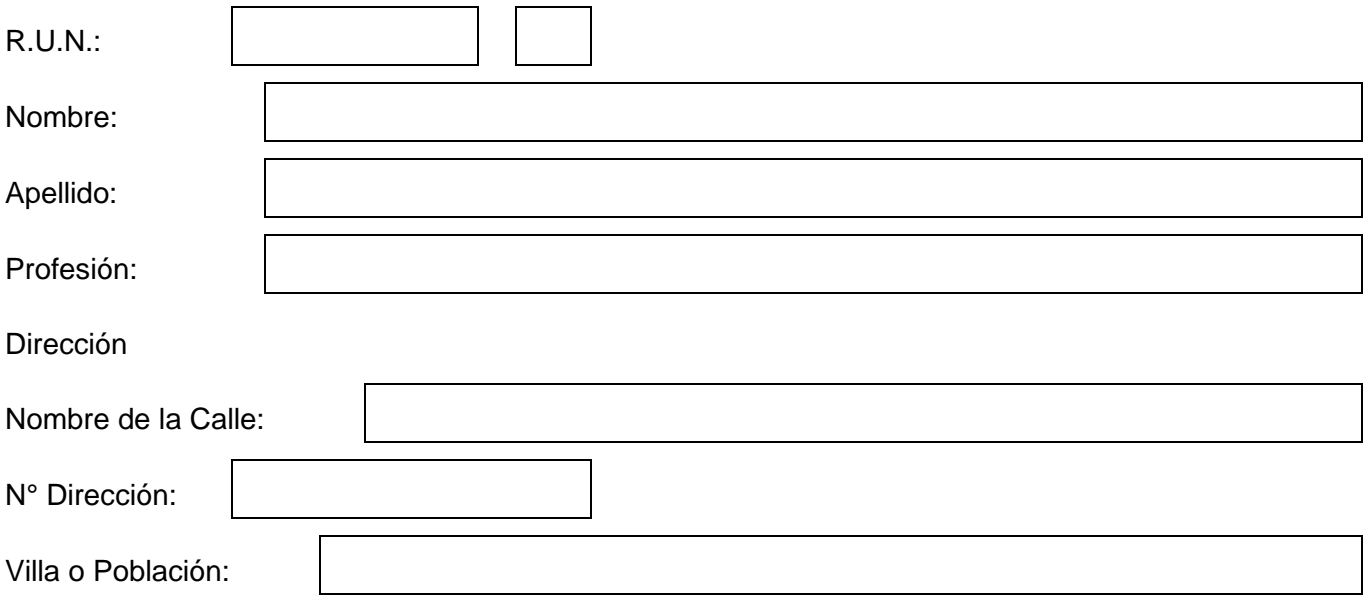

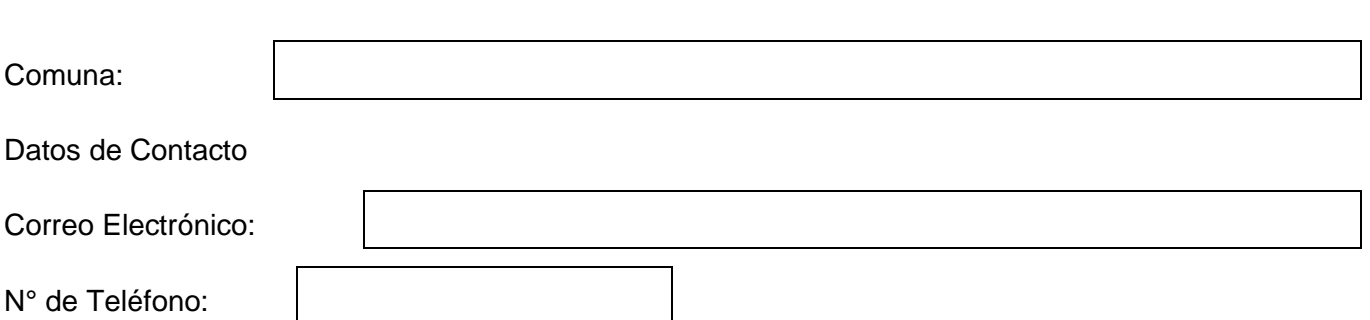

2.12.- Experiencia de la Organización:

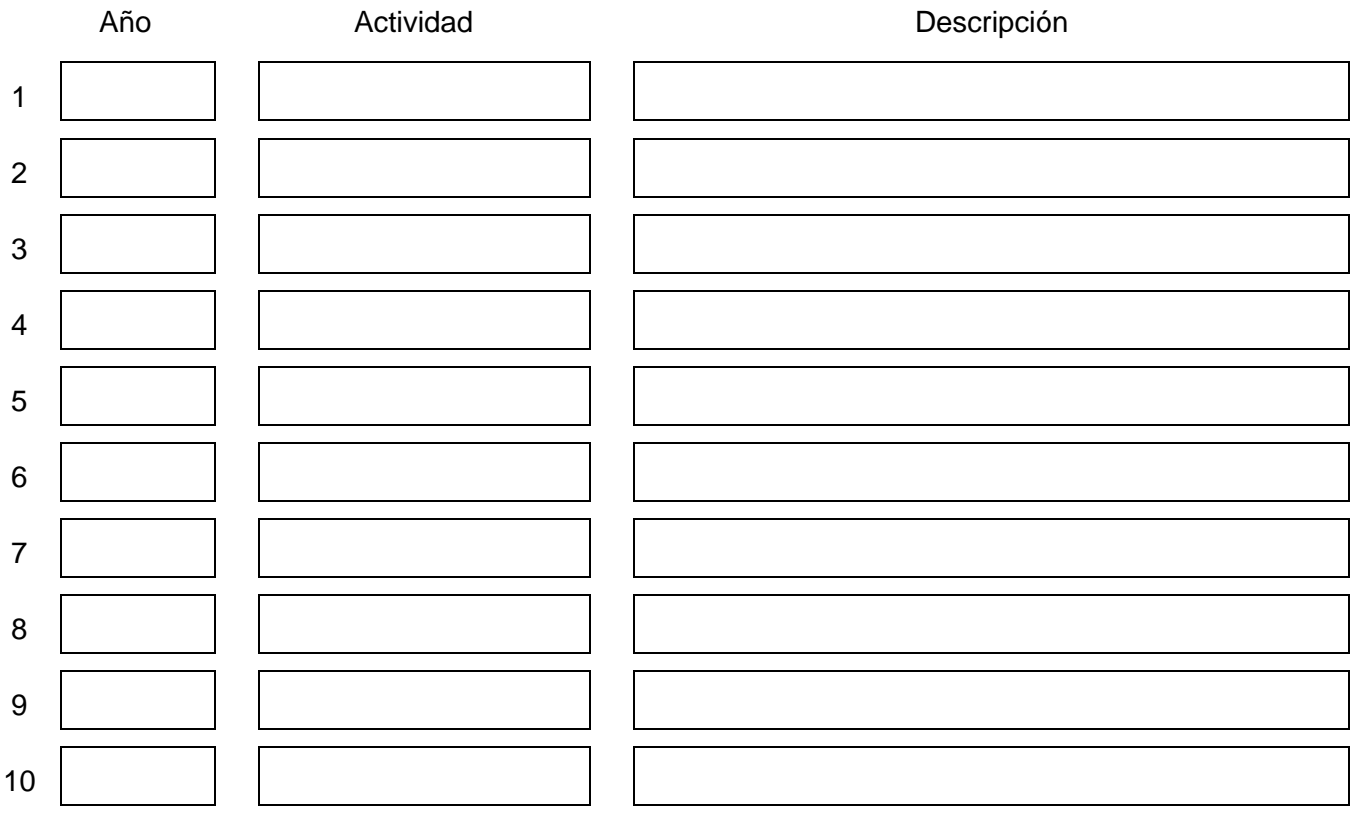

## **3.- ACTIVIDADES Y LUGARES DONDE SE EJECUTARÁ EL PROYECTO**

#### **3.1.- ACTIVIDADES Y LUGARES DE EJECUCIÓN DEL PROYECTO**

*Instrucciones: Indique los lugares donde se realizarán las actividades más importantes del proyecto (mínimo 3). Las fechas de inicio y término de cada actividad deben estar dentro del periodo señalado en los puntos 2.2 y 2.3.*

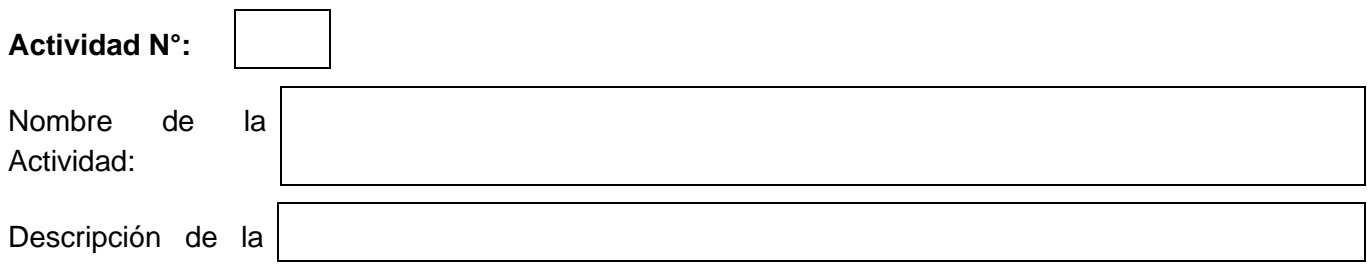

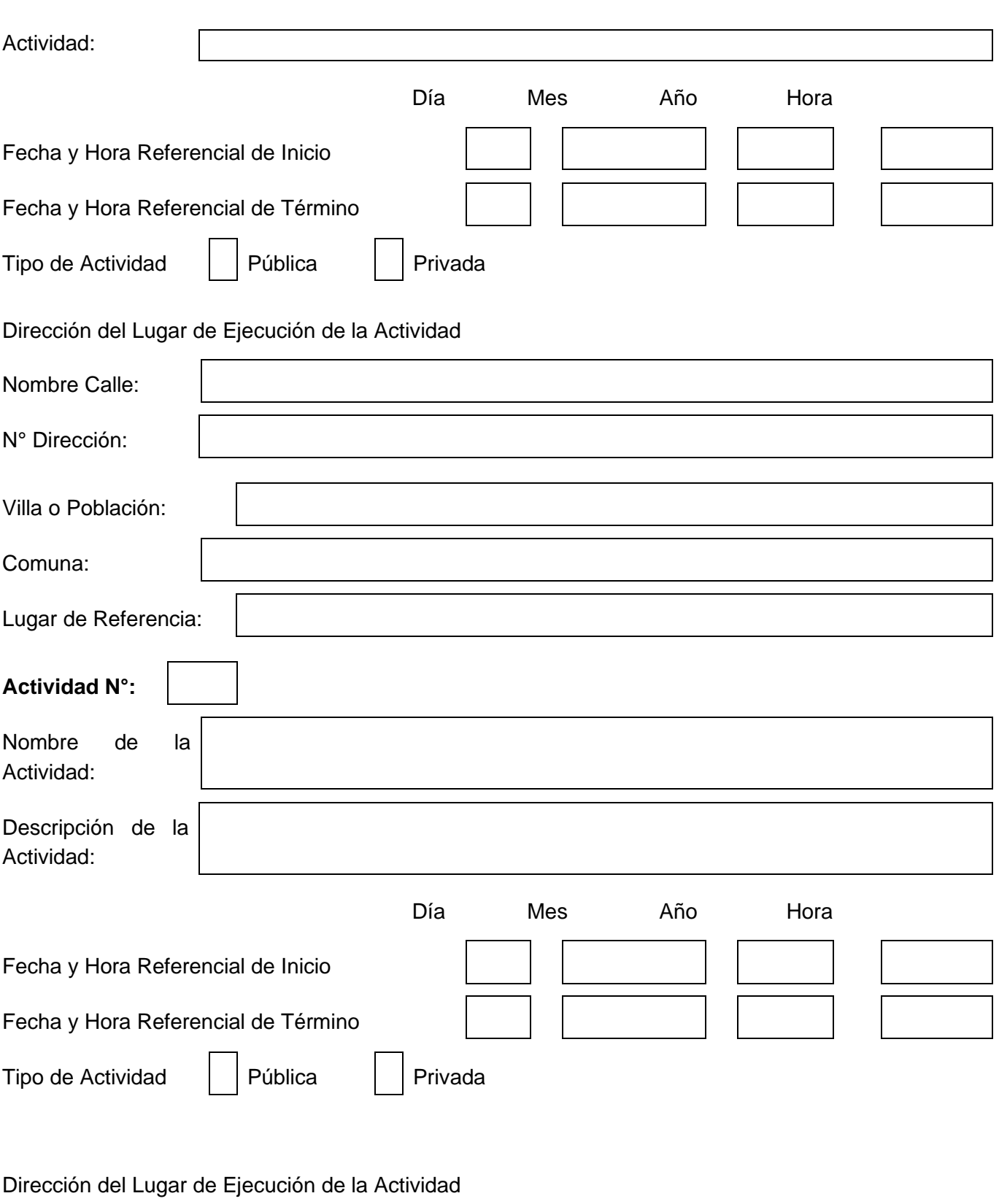

Nombre Calle:

N° Dirección:

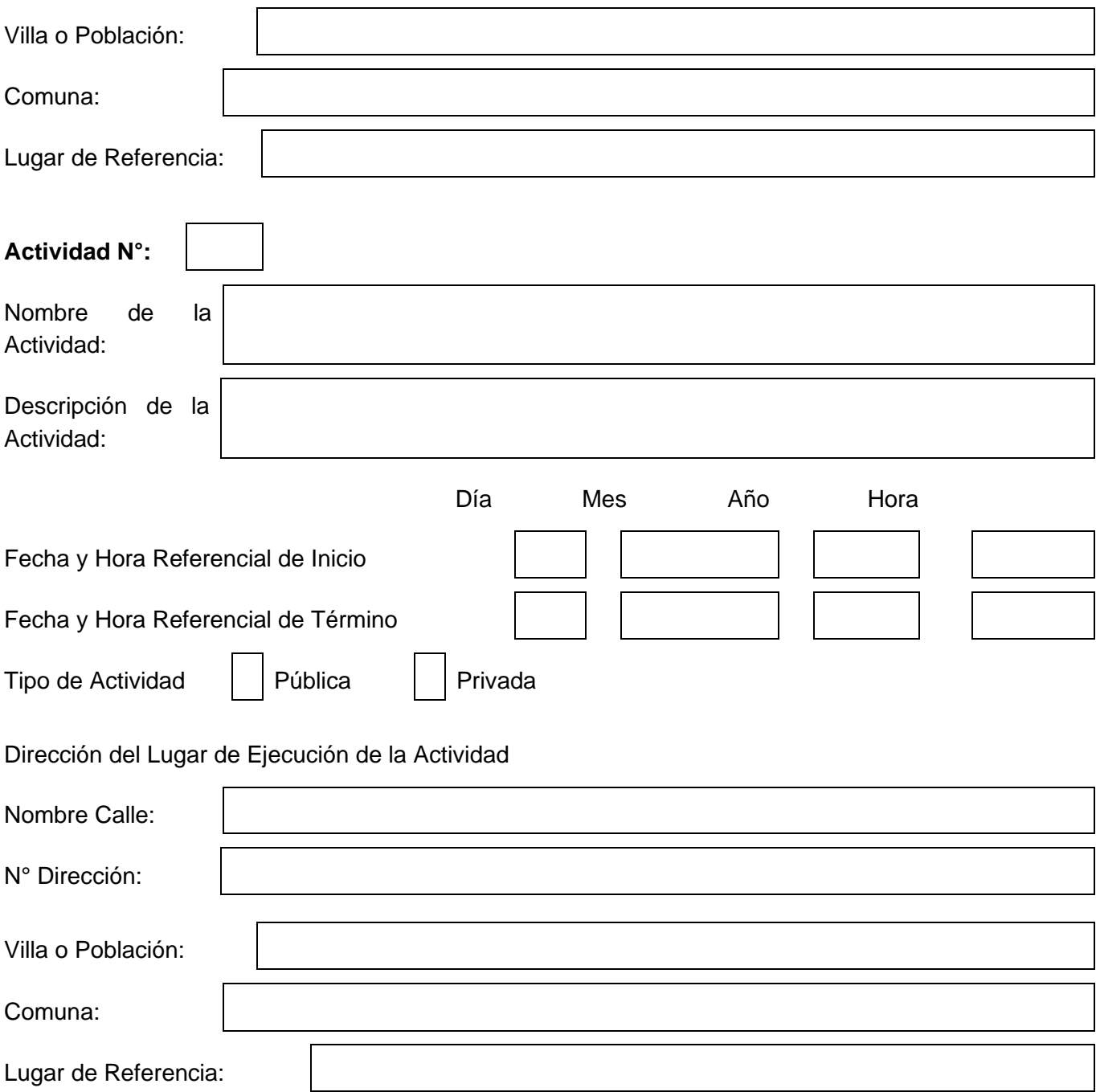

#### **4.- COSTO DEL PROYECTO Y FINANCIAMIENTO SOLICITADO**

## **4.1.- MONTO TOTAL SOLICITADO PARA EL PROYECTO**

*Instrucciones: Ingrese el monto total que tendrá el proyecto, digite solo números.*

Monto Total:  $\|\$ 

#### **4.2.- HONORARIOS**

*Instrucciones: Identifique el pago de honorarios que se realizará a las personas que participan, señalando la tarea que desarrollarán, el valor mensual y el número de meses. Si su proyecto no tiene gastos de Honorarios, en Descripción escriba "Sin Gasto Honorario", Honorario Mensual "0" y Número de meses "0".*

#### 4.2.1.- Honorarios con aporte FNDR

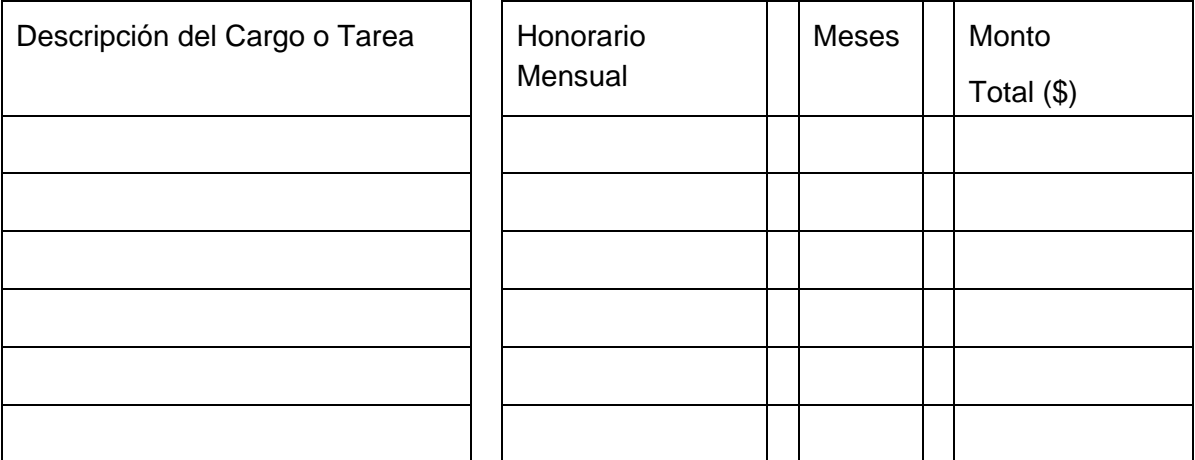

Sub Total Honorarios con aporte FNDR:

#### 4.2.2.- Honorarios con aportes de terceros

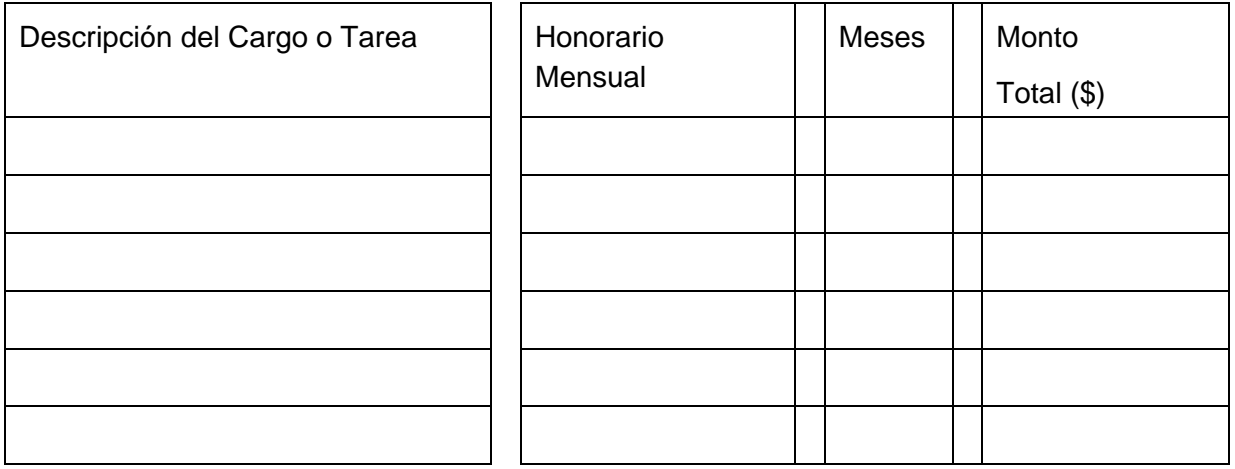

Sub Total Honorarios con aportes de terceros:

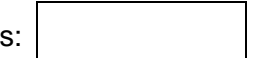

#### **4.3.- OPERACIÓN**

*Instrucciones: Identifique los gastos de operación que tendrá el proyecto, ingrese descripción del gasto, costo unitario y la cantidad. Si no hay costos de inauguración y/o imprevistos ingresar valor cero: 0*

### 4.3.1 Gastos operacionales con aporte FNDR

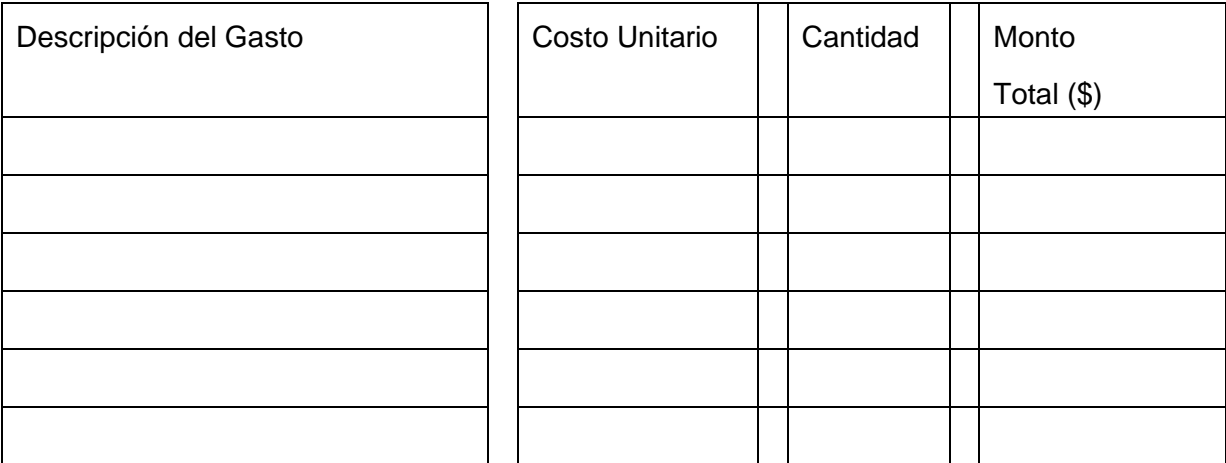

Sub total operación con aporte FNDR:

#### 4.3.1 Gastos operacionales con aportes de terceros

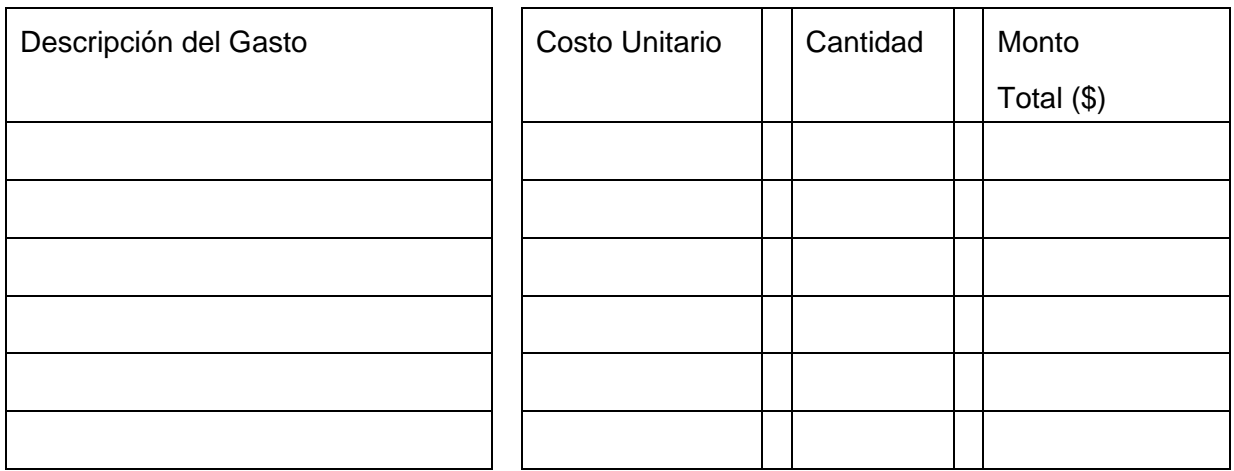

#### **4.4.- INVERSIÓN**

*Instrucciones: Señale los montos solicitados al fondo para la ejecución del proyecto. Identifique los gastos de inversión que tendrá el proyecto, ingrese descripción del gasto, costo unitario y la cantidad. Si su proyecto no tiene gastos de Inversión, en Descripción escriba "Sin Inversión", Costo Unitario "0" y Cantidad "0".*

#### 4.4.1 Gastos de inversión con aporte FNDR

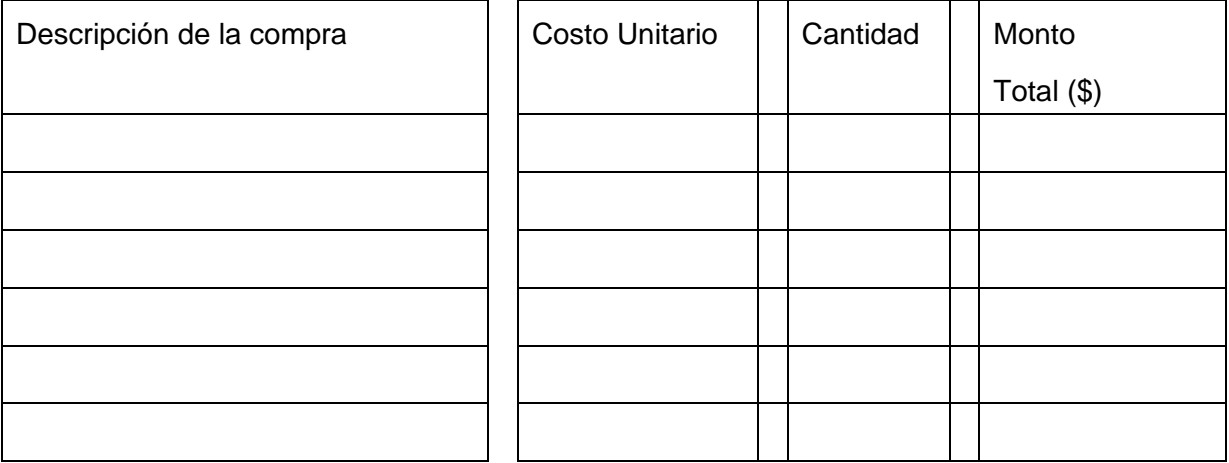

Sub total inversión con aporte FNDR:

#### 4.3.1 Gastos de inversión con aporte de terceros

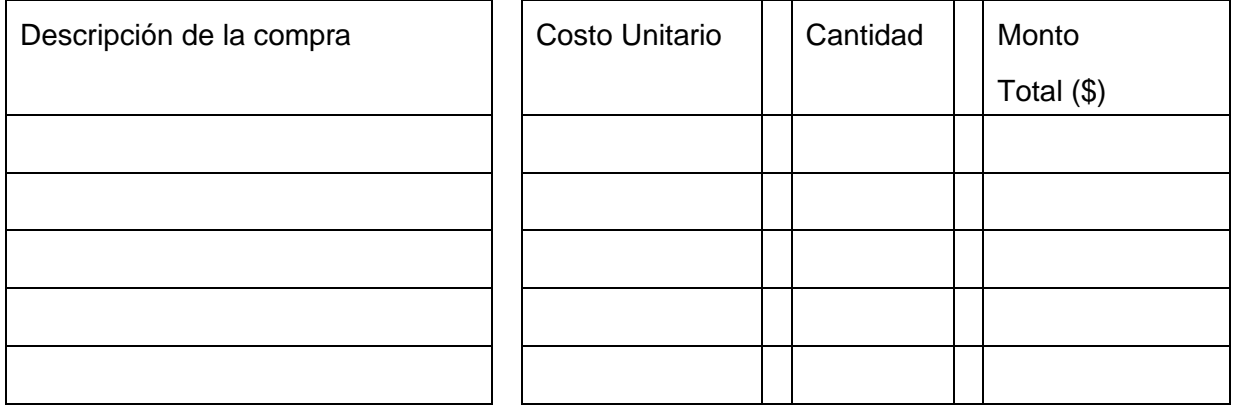

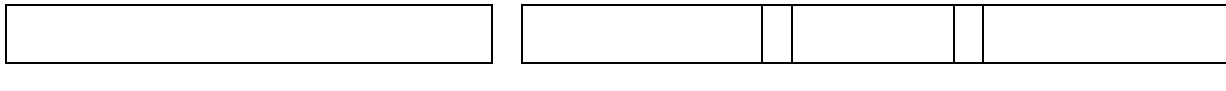

Sub total inversión con aporte de terceros

#### **4.5.- RESUMEN TOTAL DE GASTOS DEL PROYECTO**

*Instrucciones: Verifique que los gastos sean correctos y estén dentro de los porcentajes permitidos, luego siga con el registro de aportes de terceros.*

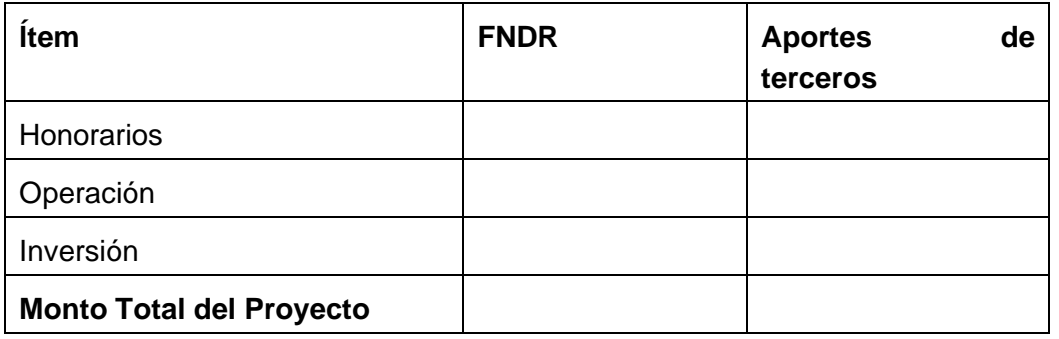

## *FORMULARIO DE PRESENTACIÓN DE PROYECTOS*

## *FONDO DE DEPORTE 20XX*

## **1.- IDENTIFICACIÓN DE LA INSTITUCIÓN Y REPRESENTANTE LEGAL**

### **1.1.- ANTECEDENTES INSTITUCIÓN**

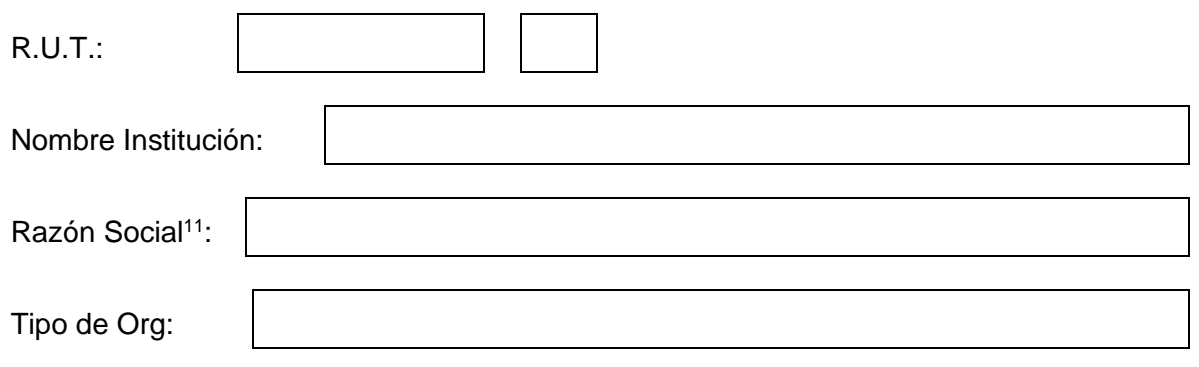

<sup>11</sup> Escribir el nombre que aparece en el RUT entregado en SII

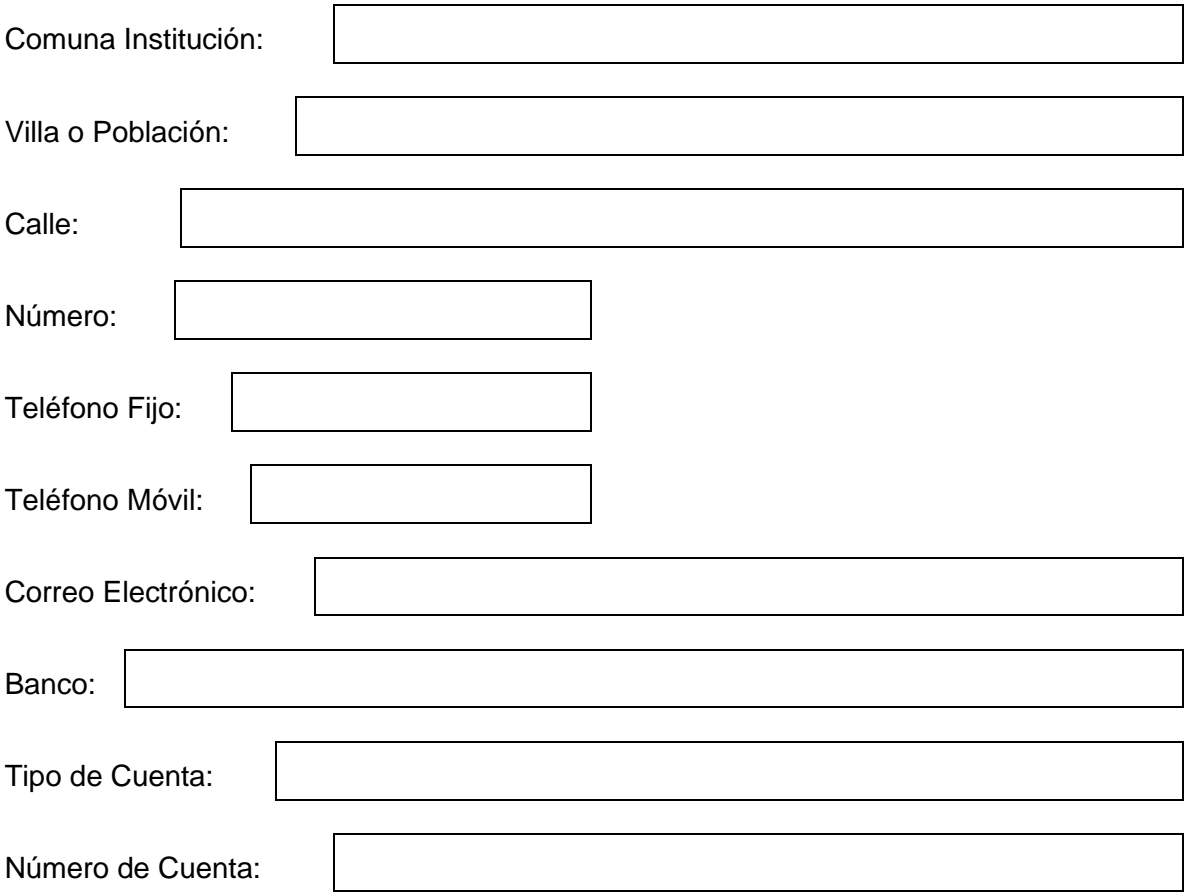

## **1.2.- ANTECEDENTES DEL REPRESENTANTE LEGAL**

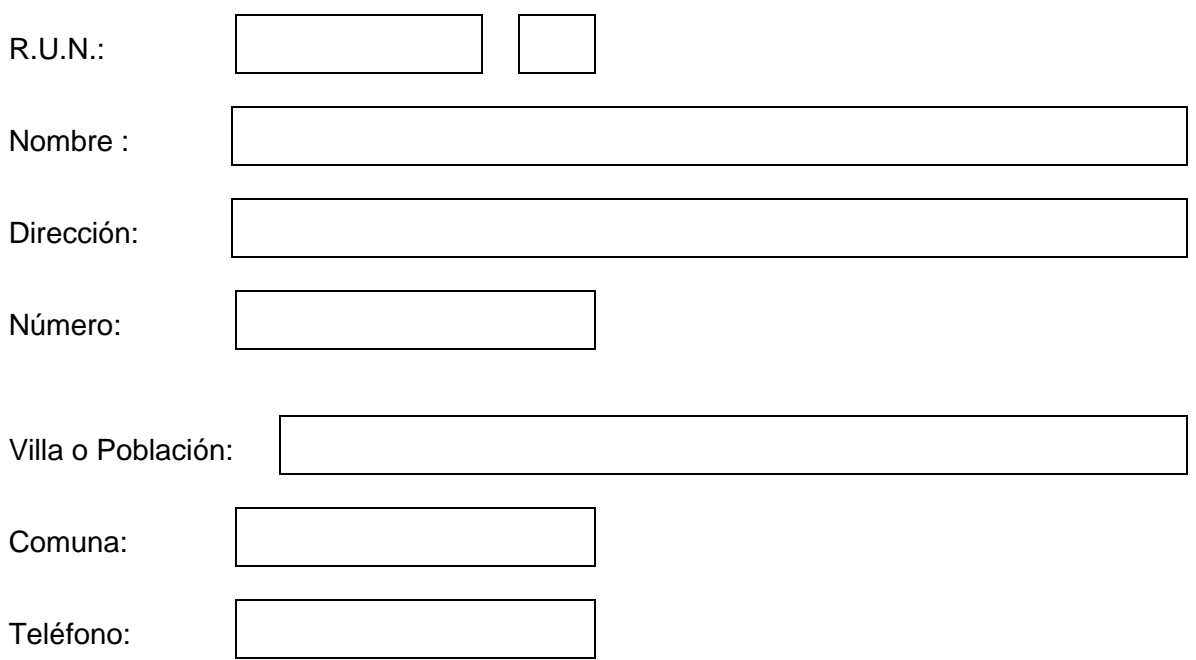

Correo Electrónico:

#### **2.- ANTECEDENTES DEL PROYECTO**

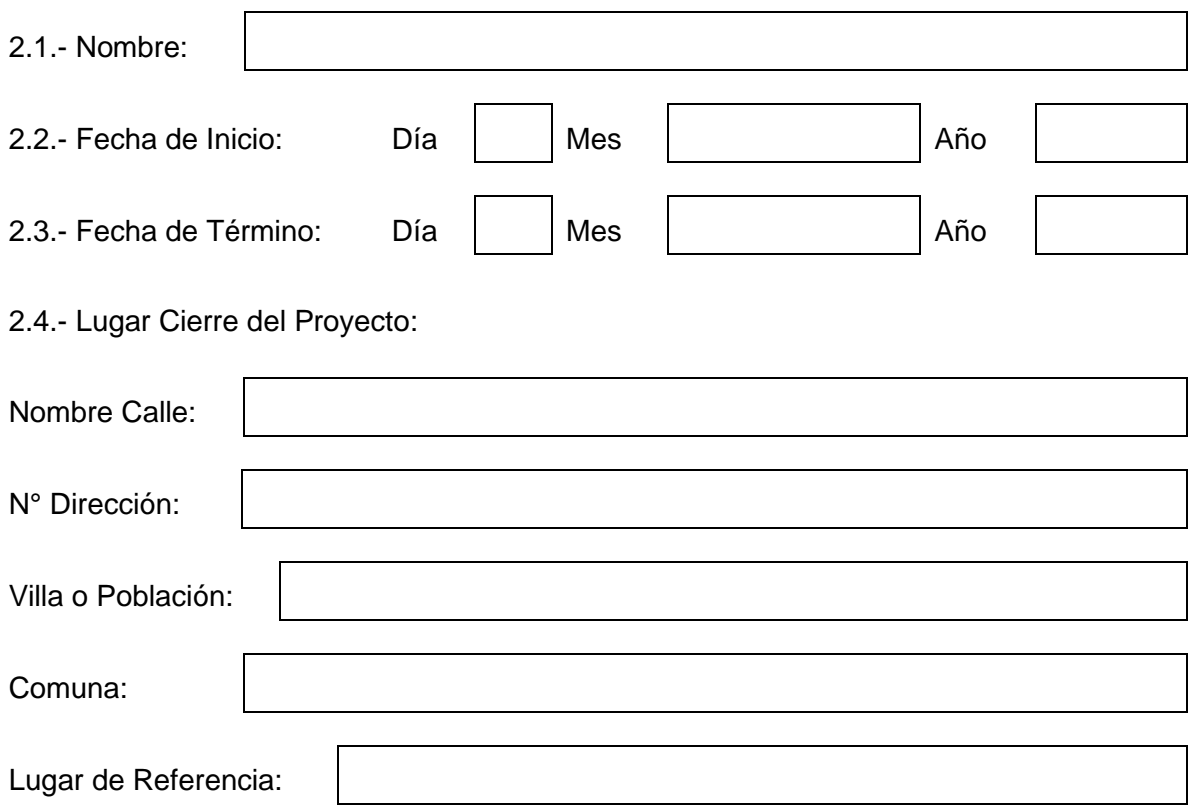

#### 2.5.- Objetivos:

Aumentar y mejorar la práctica sistemática de actividades deportivas, a través de la formación para el deporte en niños, jóvenes y adultos.

Aumentar y mejorar la práctica sistemática de especialidades deportivas,

sujetas a normas y con programación y calendarios de competencias y eventos

Aumentar y mejorar la práctica sistemática de especialidades deportivas, sujetas a normas y con programación y calendarios de competencias y eventos.

2.6.- Justificación del Proyecto<sup>12</sup>:

2.7.- Descripción y Método del Proyecto<sup>13</sup>:

<sup>12 ¿</sup>Cuál ha sido la problemática detectada que sustenta la presentación de la iniciativa? ¿Por qué es necesario realizar el proyecto?

2.8.- Registro de Beneficiarios

<sup>13</sup> Se deben contestar las siguientes consultas: ¿Qué se quiere hacer?, ¿Cómo se quiere hacer?, ¿Dónde lo quiere hacer?, ¿Cuándo lo quiere hacer?, ¿Cuáles son los productos finales que se logran con la ejecución del proyecto?, ¿Cuál es el impacto cuantificable luego de la ejecución del proyecto?

2.8.1.- Registro de Tipos de Beneficiarios **DIRECTOS**<sup>14</sup>:

Edad:

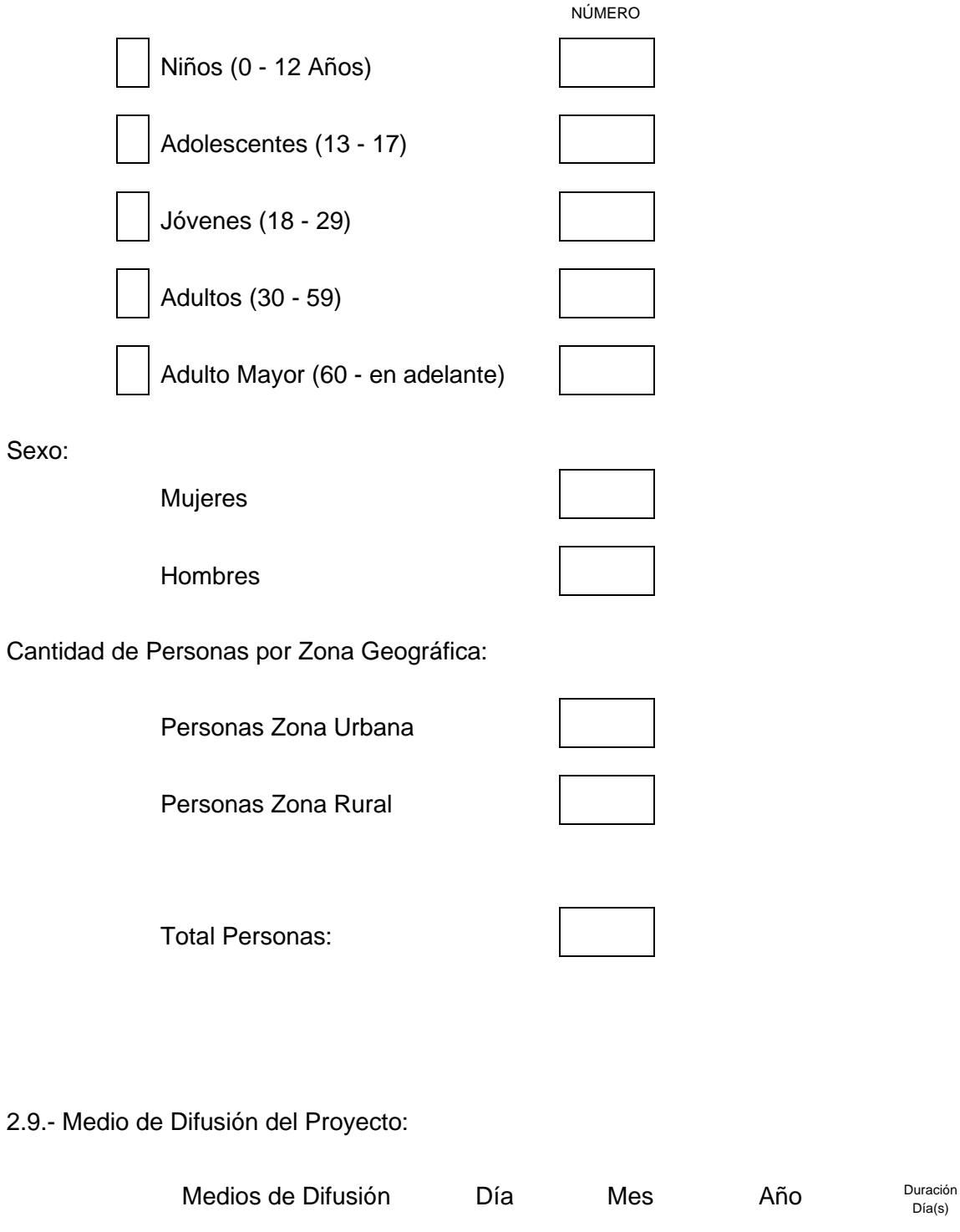

Día(s)

<sup>14</sup> Aquellos participantes que se reciben los beneficios del proyecto.

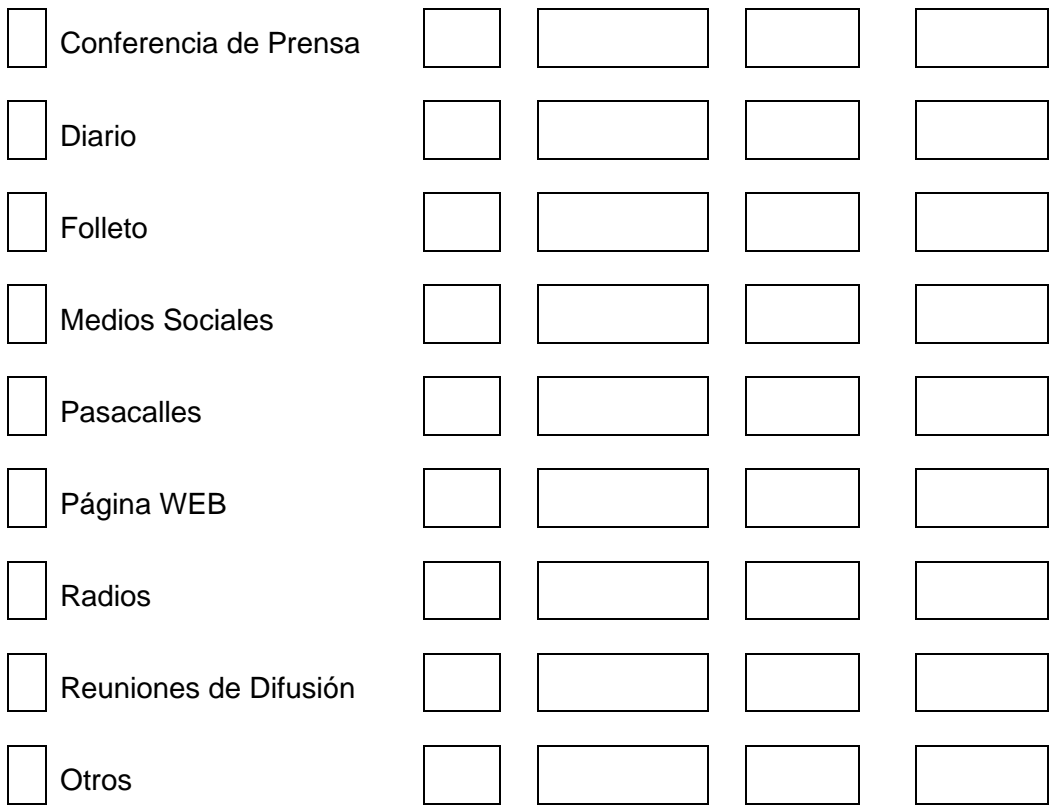

2.10.- Medios de Verificación del Proyecto:

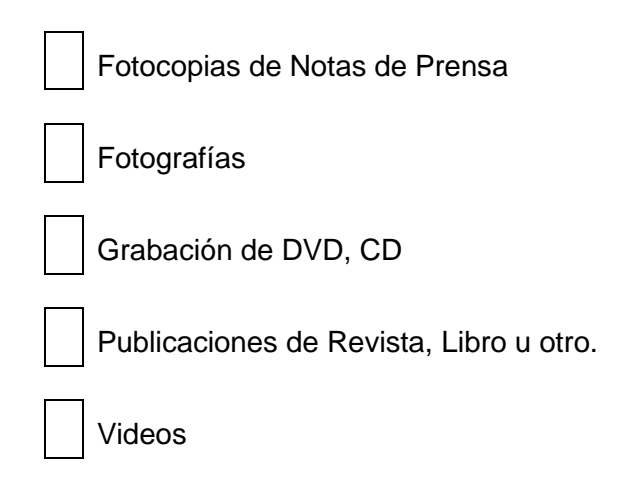

2.11.- Antecedentes del Ejecutor del Proyecto:

Ejecutor del Proyecto

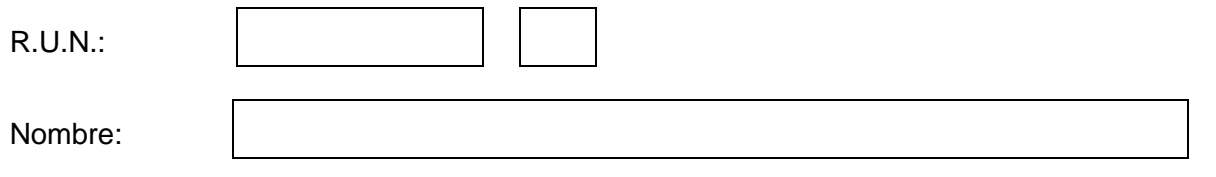

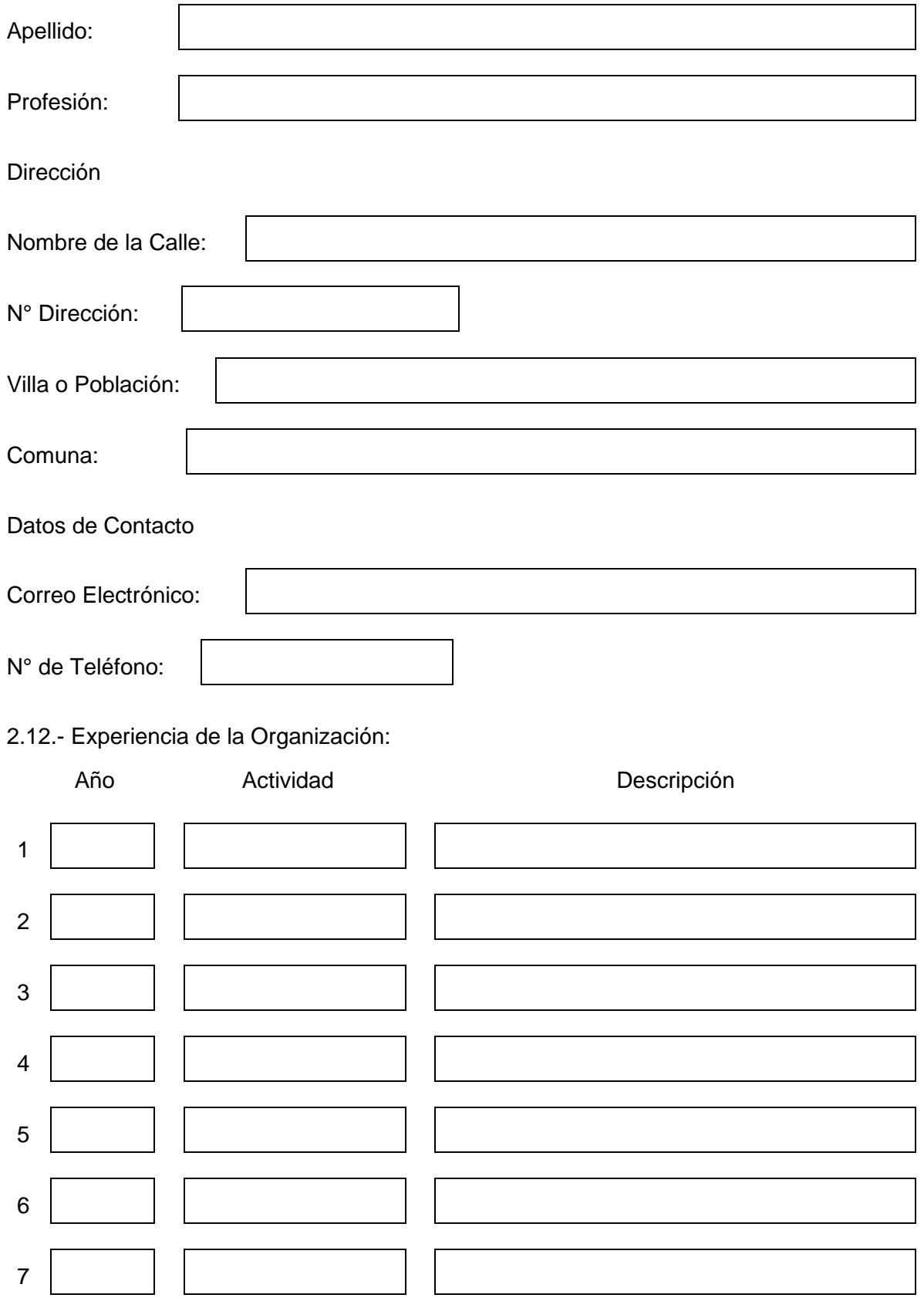

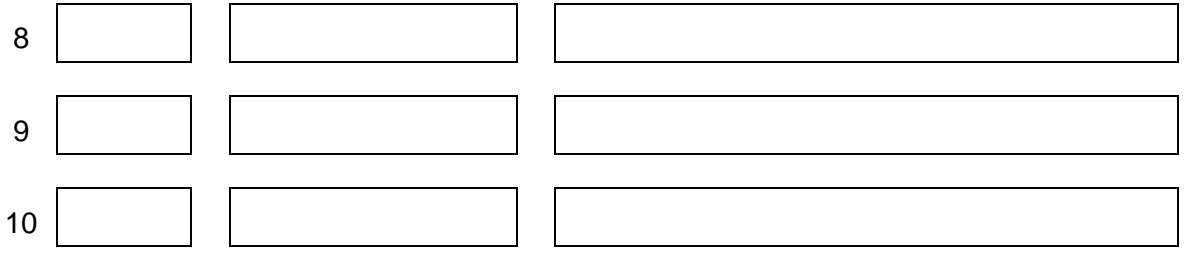

## **3.- ACTIVIDADES Y LUGARES DONDE SE EJECUTARÁ EL PROYECTO**

#### **3.1.- ACTIVIDADES Y LUGARES DE EJECUCIÓN DEL PROYECTO**

*Instrucciones: Indique los lugares donde se realizarán las actividades más importantes del proyecto (mínimo 3). Las fechas de inicio y término de cada actividad deben estar dentro del periodo señalado en los puntos 2.2 y 2.3.*

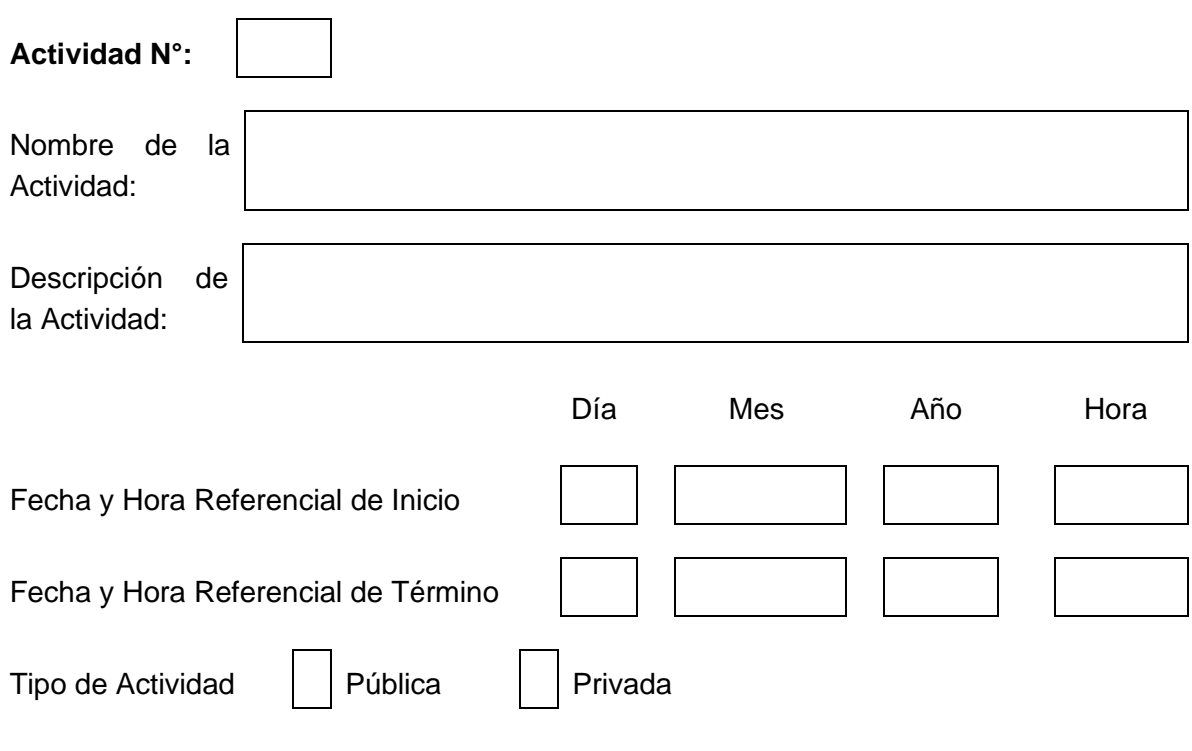

Dirección del Lugar de Ejecución de la Actividad

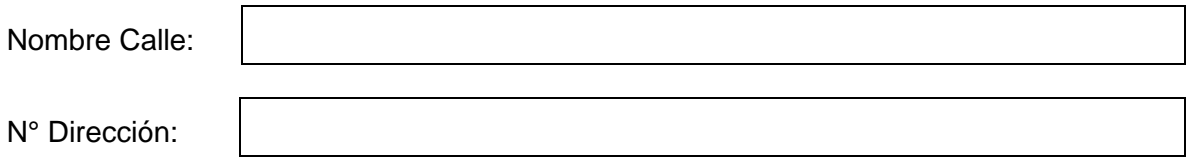

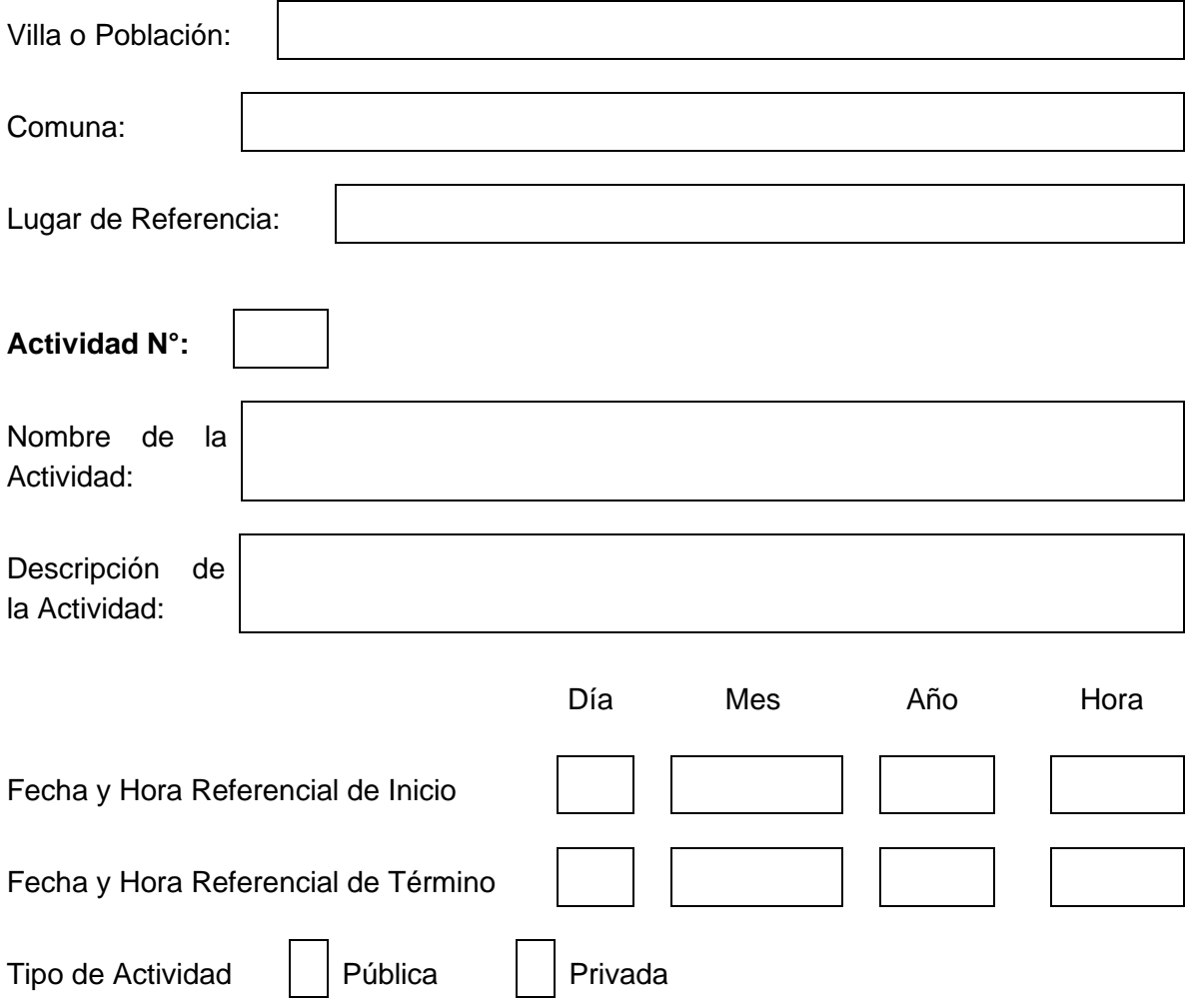

Dirección del Lugar de Ejecución de la Actividad

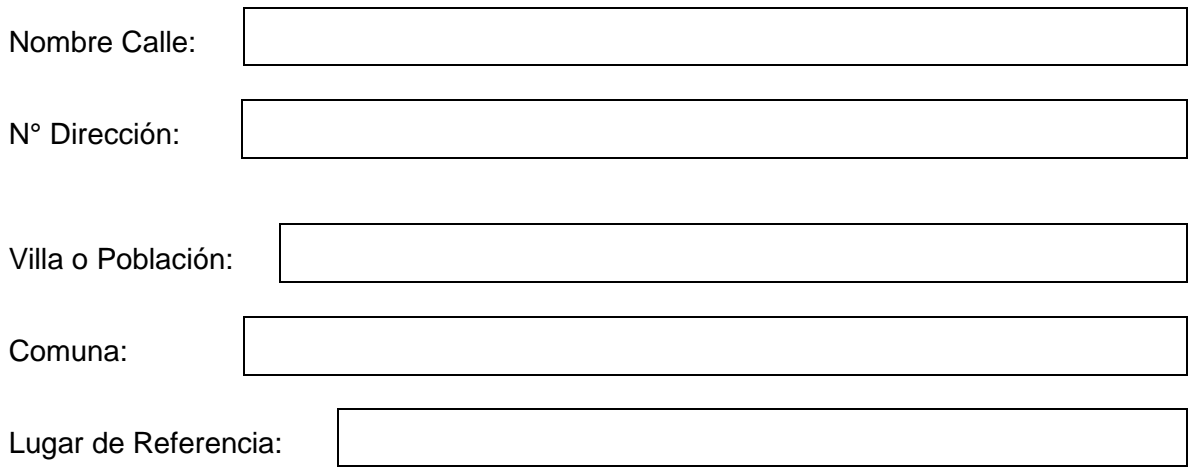

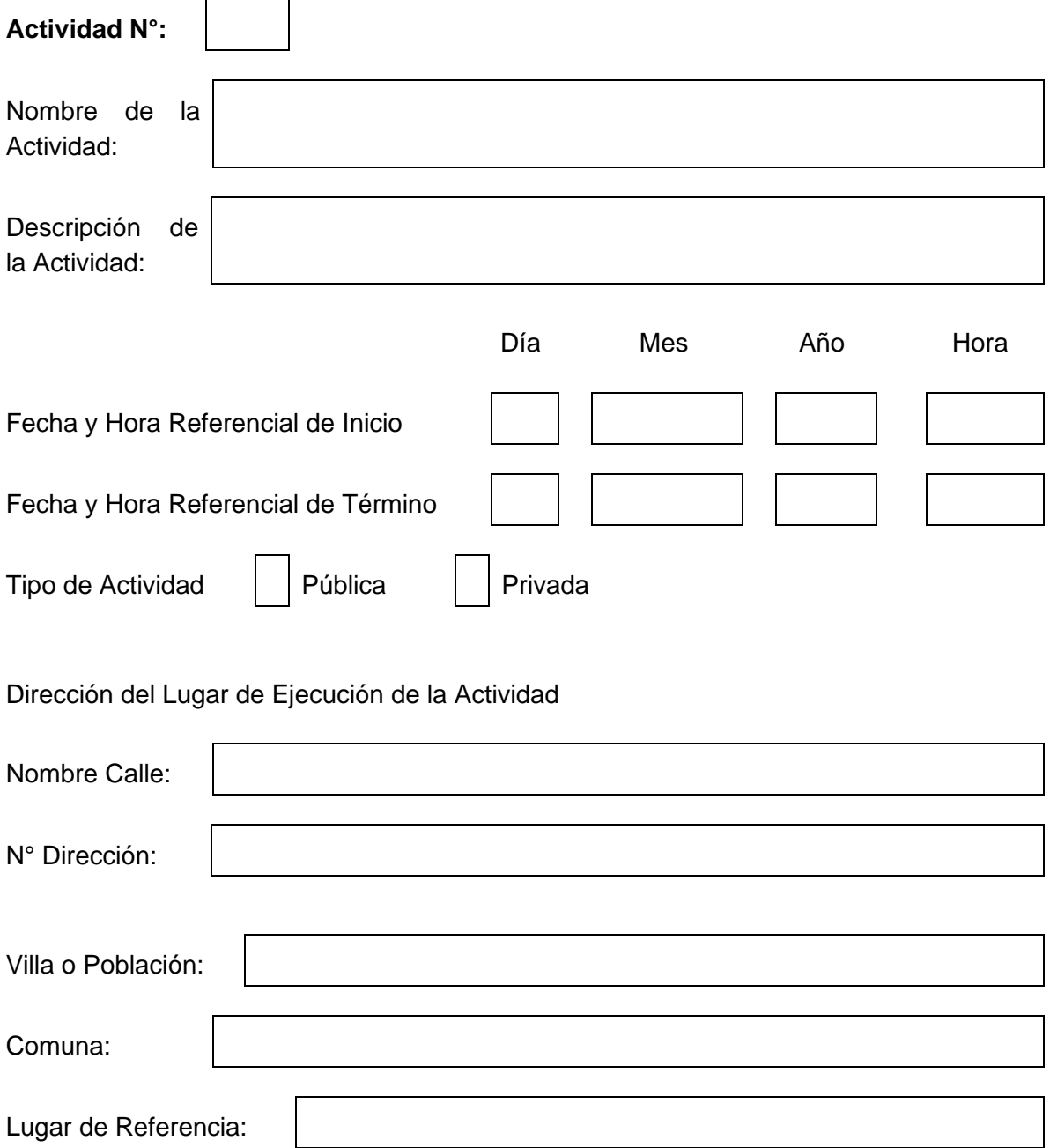

#### **4.- COSTO DEL PROYECTO Y FINANCIAMIENTO SOLICITADO**

## **4.1.- MONTO TOTAL SOLICITADO PARA EL PROYECTO**

*Instrucciones: Ingrese el monto total que tendrá el proyecto, digite solo números.* 

Monto Total:  $\frac{1}{3}$ 

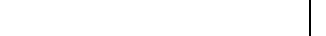

### **4.2.- HONORARIOS**

*Instrucciones: Identifique el pago de honorarios que se realizará a las personas que participan, señalando la tarea que desarrollarán, el valor mensual y el número de meses. Si su proyecto no tiene gastos de Honorarios, en Descripción escriba "Sin Gasto Honorario", Honorario Mensual "0" y Número de meses "0".*

#### 4.2.1.- Honorarios con aporte FNDR

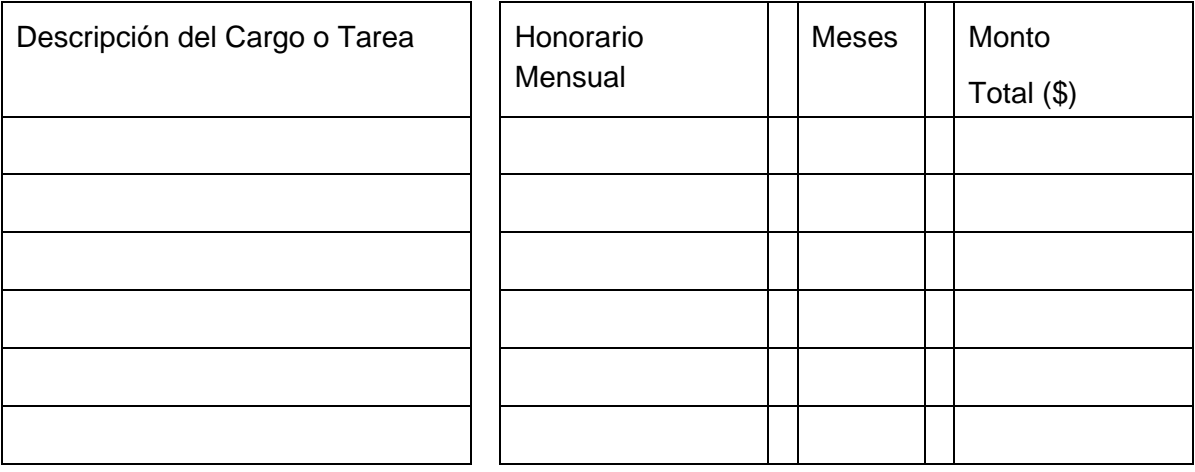

Sub Total Honorarios con aporte FNDR:

#### 4.2.2.- Honorarios con aportes de terceros

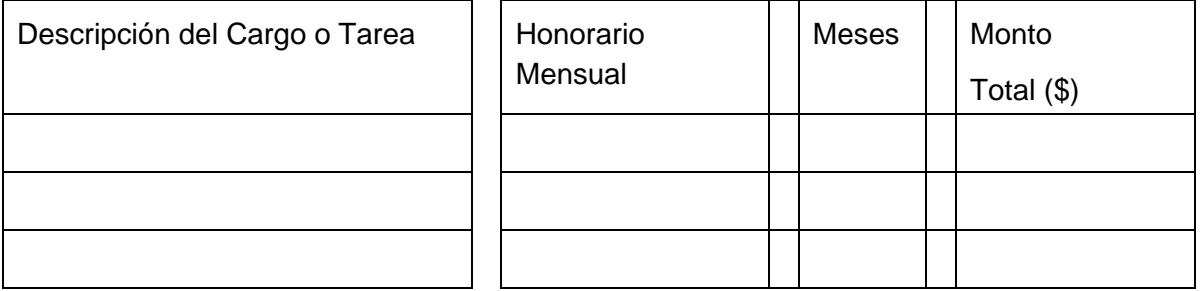

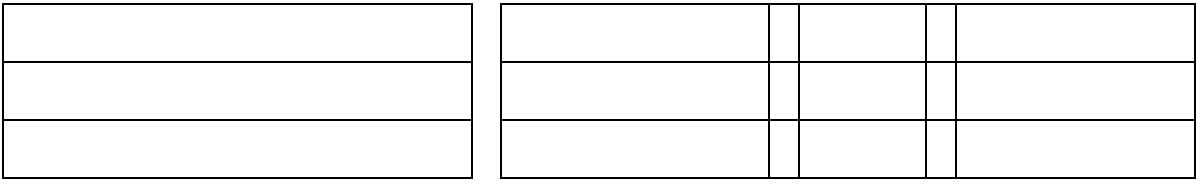

Sub Total Honorarios con aportes de terceros:

#### **4.3.- OPERACIÓN**

*Instrucciones: Identifique los gastos de operación que tendrá el proyecto, ingrese descripción del gasto, costo unitario y la cantidad. Si no hay costos de inauguración y/o imprevistos ingresar valor cero: 0*

#### 4.3.1 Gastos operacionales con aporte FNDR

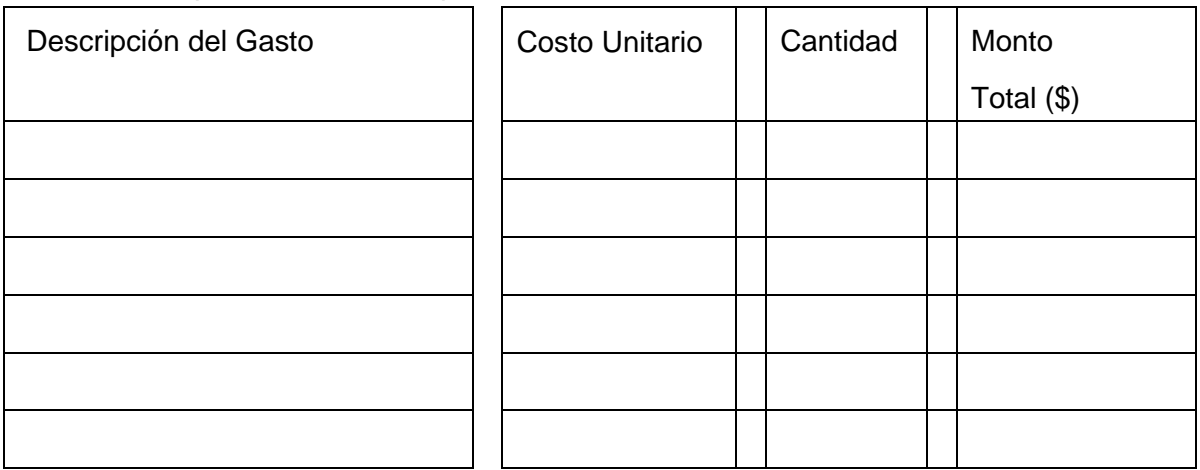

Sub total operación con aporte FNDR:

#### 4.3.1 Gastos operacionales con aportes de terceros

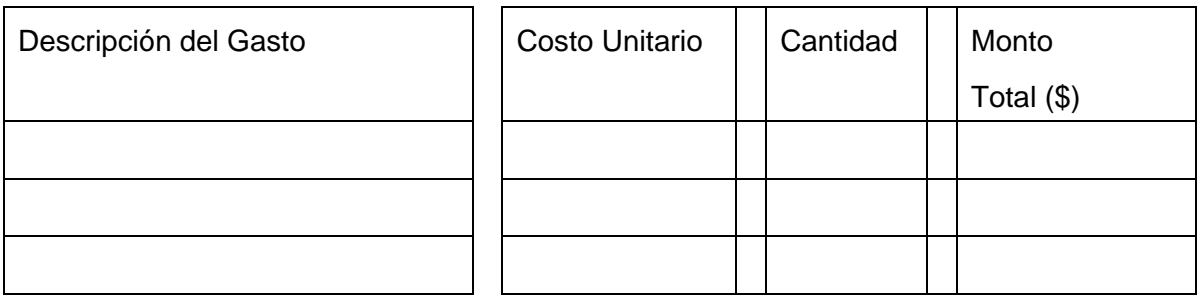

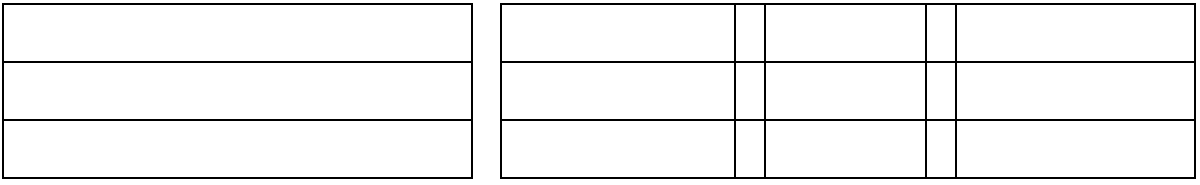

Sub total operación con aportes de terceros:

#### **4.4.- INVERSIÓN**

*Instrucciones: Señale los montos solicitados al fondo para la ejecución del proyecto. Identifique los gastos de inversión que tendrá el proyecto, ingrese descripción del gasto, costo unitario y la cantidad. Si su proyecto no tiene gastos de Inversión, en Descripción escriba "Sin Inversión", Costo Unitario "0" y Cantidad "0".*

#### 4.4.1 Gastos de inversión con aporte FNDR

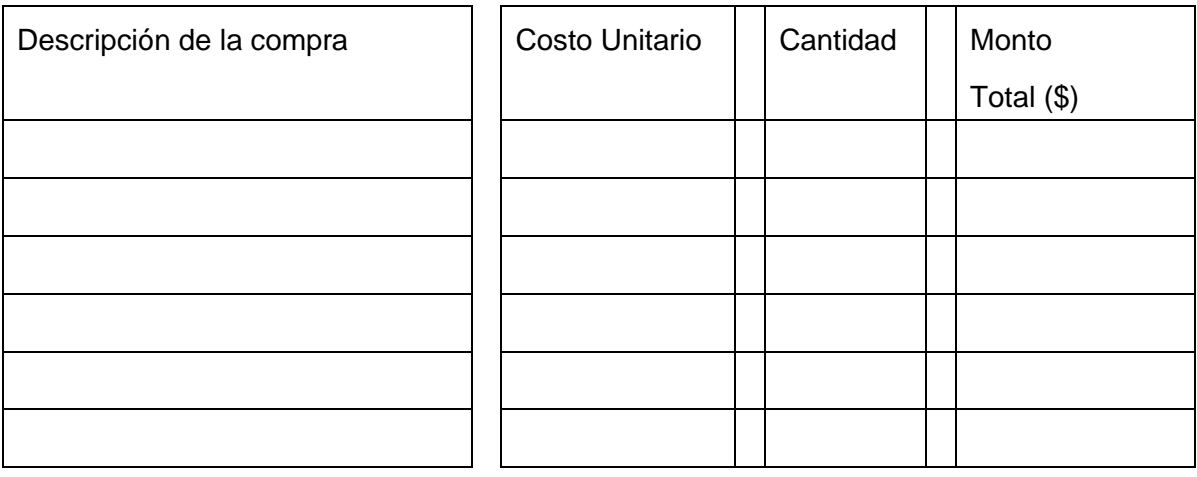

Sub total inversión con aporte FNDR:

#### 4.3.1 Gastos de inversión con aporte de terceros

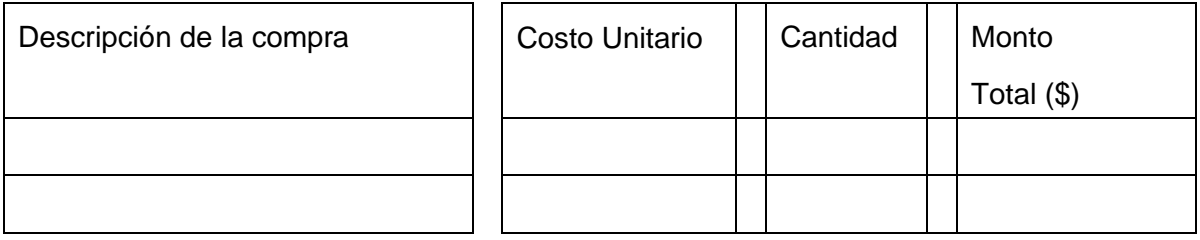

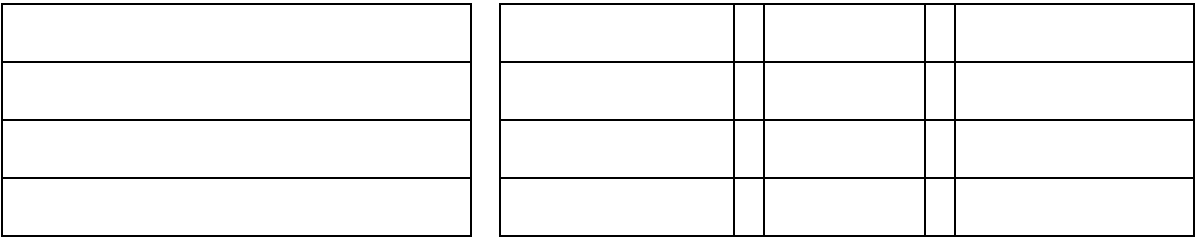

Sub total inversión con aporte de terceros

## **4.5.- RESUMEN TOTAL DE GASTOS DEL PROYECTO**

*Instrucciones: Verifique que los gastos sean correctos y estén dentro de los porcentajes permitidos, luego siga con el registro de aportes de terceros.*

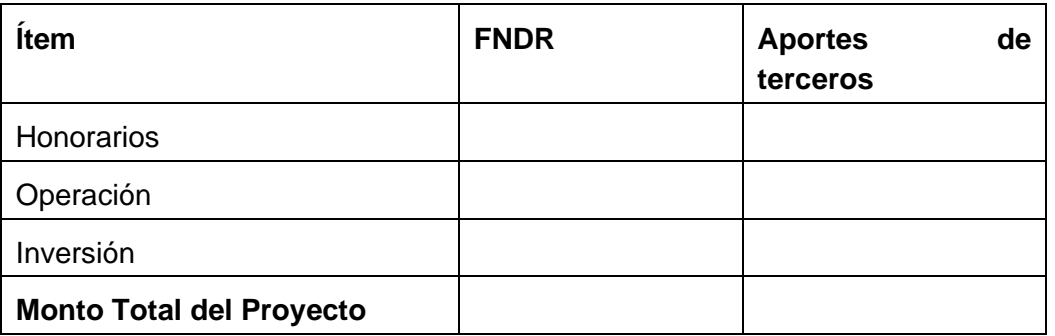

# anótese, comuníquese y archívese.

*PABLO HERMAN HERRERA* 

*Intendente Regional Gobierno Regional de Coquimbo*

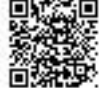

Para verificar la integridad y autenticidad de este documento ingrese el código de verifica**ción: 3301de-a0**f229 en: **标志回 Este documento ha sido firmado electrónicamente de acuerdo con la ley N° 19.799 前缀图 [https://doc.digital.gob.cl/validador/](https://doc.digital.gob.cl/validador/?idCode=380119-a0f229)**